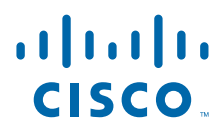

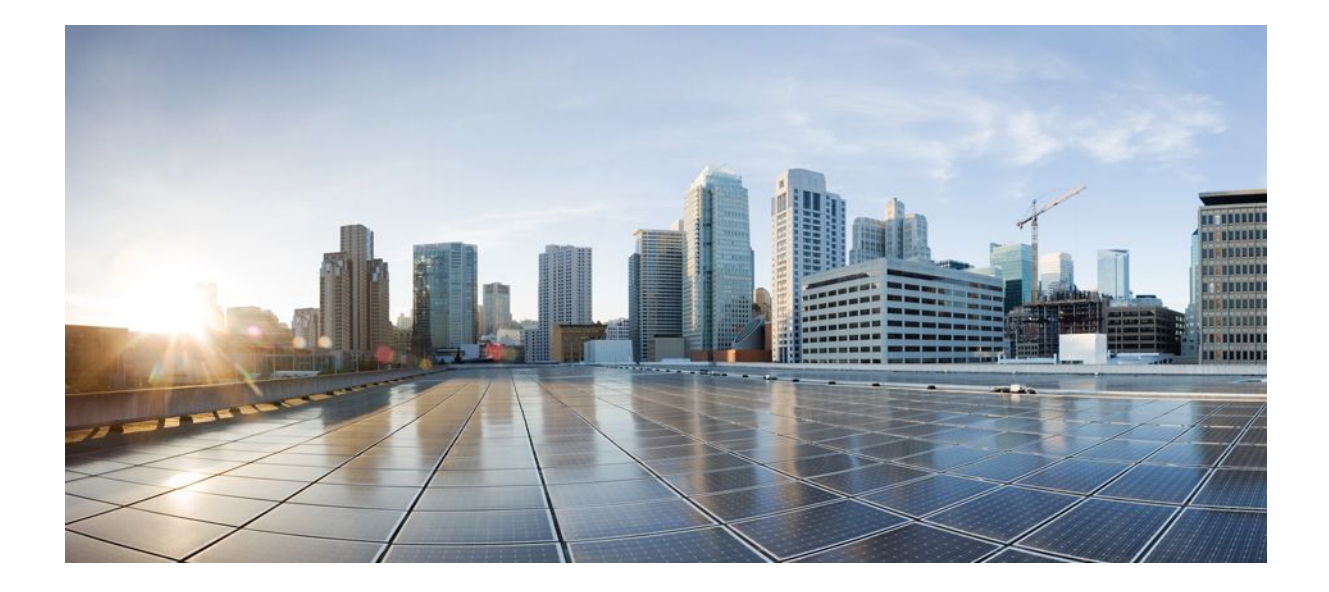

# **Cisco Networking Services Configuration Guide, Cisco IOS XE Release 2**

## **Americas Headquarters**

Cisco Systems, Inc. 170 West Tasman Drive San Jose, CA 95134-1706 USA http://www.cisco.com Tel: 408 526-4000 800 553-NETS (6387) Fax: 408 527-0883

THE SPECIFICATIONS AND INFORMATION REGARDING THE PRODUCTS IN THIS MANUAL ARE SUBJECT TO CHANGE WITHOUT NOTICE. ALL STATEMENTS, INFORMATION, AND RECOMMENDATIONS IN THIS MANUAL ARE BELIEVED TO BE ACCURATE BUT ARE PRESENTED WITHOUT WARRANTY OF ANY KIND, EXPRESS OR IMPLIED. USERS MUST TAKE FULL RESPONSIBILITY FOR THEIR APPLICATION OF ANY PRODUCTS.

THE SOFTWARE LICENSE AND LIMITED WARRANTY FOR THE ACCOMPANYING PRODUCT ARE SET FORTH IN THE INFORMATION PACKET THAT SHIPPED WITH THE PRODUCT AND ARE INCORPORATED HEREIN BY THIS REFERENCE. IF YOU ARE UNABLE TO LOCATE THE SOFTWARE LICENSE OR LIMITED WARRANTY, CONTACT YOUR CISCO REPRESENTATIVE FOR A COPY.

The Cisco implementation of TCP header compression is an adaptation of a program developed by the University of California, Berkeley (UCB) as part of UCB's public domain version of the UNIX operating system. All rights reserved. Copyright © 1981, Regents of the University of California.

NOTWITHSTANDING ANY OTHER WARRANTY HEREIN, ALL DOCUMENT FILES AND SOFTWARE OF THESE SUPPLIERS ARE PROVIDED "AS IS" WITH ALL FAULTS. CISCO AND THE ABOVE-NAMED SUPPLIERS DISCLAIM ALL WARRANTIES, EXPRESSED OR IMPLIED, INCLUDING, WITHOUT LIMITATION, THOSE OF MERCHANTABILITY, FITNESS FOR A PARTICULAR PURPOSE AND NONINFRINGEMENT OR ARISING FROM A COURSE OF DEALING, USAGE, OR TRADE PRACTICE.

IN NO EVENT SHALL CISCO OR ITS SUPPLIERS BE LIABLE FOR ANY INDIRECT, SPECIAL, CONSEQUENTIAL, OR INCIDENTAL DAMAGES, INCLUDING, WITHOUT LIMITATION, LOST PROFITS OR LOSS OR DAMAGE TO DATA ARISING OUT OF THE USE OR INABILITY TO USE THIS MANUAL, EVEN IF CISCO OR ITS SUPPLIERS HAVE BEEN ADVISED OF THE POSSIBILITY OF SUCH DAMAGES.

Cisco and the Cisco logo are trademarks or registered trademarks of Cisco and/or its affiliates in the U.S. and other countries. To view a list of Cisco trademarks, go to this URL: [www.cisco.com/go/trademarks](http://www.cisco.com/go/trademarks). Third-party trademarks mentioned are the property of their respective owners. The use of the word partner does not imply a partnership relationship between Cisco and any other company. (1110R)

Any Internet Protocol (IP) addresses and phone numbers used in this document are not intended to be actual addresses and phone numbers. Any examples, command display output, network topology diagrams, and other figures included in the document are shown for illustrative purposes only. Any use of actual IP addresses or phone numbers in illustrative content is unintentional and coincidental.

© 2011 Cisco Systems, Inc. All rights reserved.

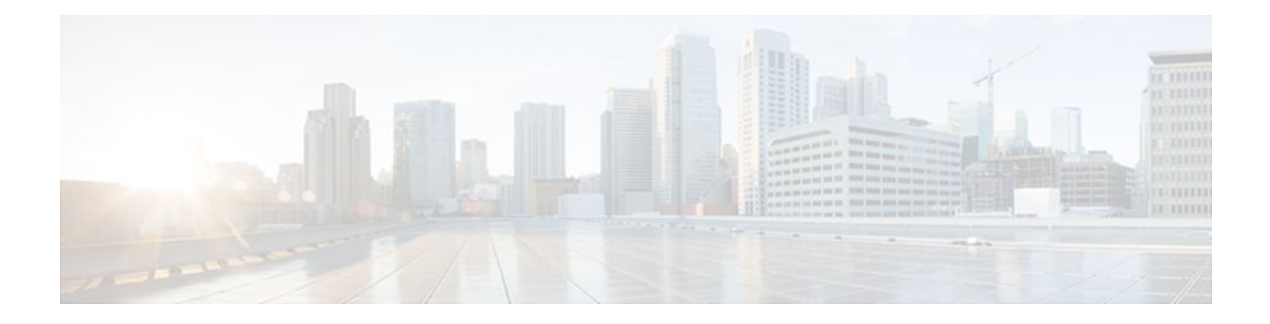

## **C O N T E N T S**

# **[Cisco Networking Services](#page-6-0) 1** [Finding Feature Information](#page-6-0) **1** [Prerequisites for CNS](#page-6-0) **1** [Restrictions for CNS](#page-7-0) **2** [Information About CNS](#page-7-0) **2** [CNS](#page-8-0) **3** [CNS Configuration Agent](#page-8-0) **3** [Initial CNS Configuration](#page-8-0) **3** [Incremental CNS Configuration](#page-8-0) **3** [Synchronized Configuration](#page-9-0) **4** [CNS Config Retrieve Enhancement with Retry and Interval](#page-9-0) **4** [CNS Interactive CLI](#page-9-0) **4** [CNS IDs](#page-9-0) **4** [CNS Password](#page-10-0) **5** [Command Scheduler](#page-10-0) **5** [CNS Zero Touch](#page-10-0) **5** [How to Configure CNS](#page-11-0) **6** [Deploying the CNS Router](#page-11-0) **6** [Initial CNS Configuration](#page-11-0) **6** [Incremental Configuration](#page-11-0) **6** [Configuring CNS Security Features](#page-14-0) **9** [CNS Trusted Servers](#page-15-0) **10** [Configuring Command Scheduler Policy Lists and Occurrences](#page-16-0) **11** [Command Scheduler Policy Lists](#page-16-0) **11** [Command Scheduler Occurrences](#page-16-0) **11** [Examples](#page-19-0) **14** [Troubleshooting Tips](#page-19-0) **14** [Configuring Advanced CNS Features](#page-19-0) **14** [Configuration Examples for CNS](#page-21-0) **16**

[Enabling SSH Version 2 Using a Hostname and Domain Name](#page-36-0) **31** [Enabling SSH Version 2 Using RSA Key Pairs](#page-37-0) **32** [Starting an Encrypted Session with a Remote Device](#page-38-0) **33** [Troubleshooting Tips](#page-39-0) **34** [What to Do Next](#page-39-0) **34** [Verifying the Status of the Secure Shell Connection](#page-39-0) **34** [Examples](#page-40-0) **35** [Enabling NETCONF over SSHv2](#page-40-0) **35** [Configuring an SASL Profile](#page-42-0) **37** [Enabling NETCONF over BEEP](#page-43-0) **38** [Configuring the NETCONF Network Manager Application](#page-47-0) **42** [Delivering NETCONF Payloads](#page-48-0) **43** [Formatting NETCONF Notifications](#page-50-0) **45** [Monitoring and Maintaining NETCONF Sessions](#page-53-0) **48** [Configuration Examples for NETCONF](#page-54-0) **49** [Enabling SSHv2 Using a Hostname and Domain Name Example](#page-54-0) **49** [Enabling Secure Shell Version 2 Using RSA Keys Example](#page-55-0) **50** [Starting an Encrypted Session with a Remote Device Example](#page-55-0) **50** [Configuring NETCONF over SSHv2 Example](#page-55-0) **50**

[Deploying the CNS Router Example](#page-21-0) **16**

[Additional References](#page-25-0) **20**

[Feature Information for CNS](#page-27-0) **22 [Network Configuration Protocol](#page-32-0) 27** [Finding Feature Information](#page-32-0) **27** [Prerequisites for NETCONF](#page-33-0) **28** [Restrictions for NETCONF](#page-33-0) **28** [Information About NETCONF](#page-33-0) **28** [NETCONF over SSHv2](#page-33-0) **28** [NETCONF over BEEP](#page-34-0) **29** [NETCONF Notifications](#page-35-0) **30** [How to Configure NETCONF](#page-35-0) **30**

[Enabling and Configuring CNS Agents Example](#page-21-0) **16**

[Using the CNS Zero Touch Solution Examples](#page-23-0) **18**

[Command Scheduler Policy Lists and Occurrences Examples](#page-22-0) **17**

[Retrieving a CNS Configuration from a Server Examples](#page-22-0) **17**

[Configuring NETCONF over BEEP Example](#page-55-0) **50** [Configuring NETCONF Network Manager Application Example](#page-56-0) **51** [Monitoring NETCONF Sessions Example](#page-56-0) **51** [Additional References](#page-59-0) **54** [Feature Information for NETCONF](#page-60-0) **55** [Glossary](#page-61-0) **56**

 $\overline{\phantom{a}}$ 

<span id="page-6-0"></span>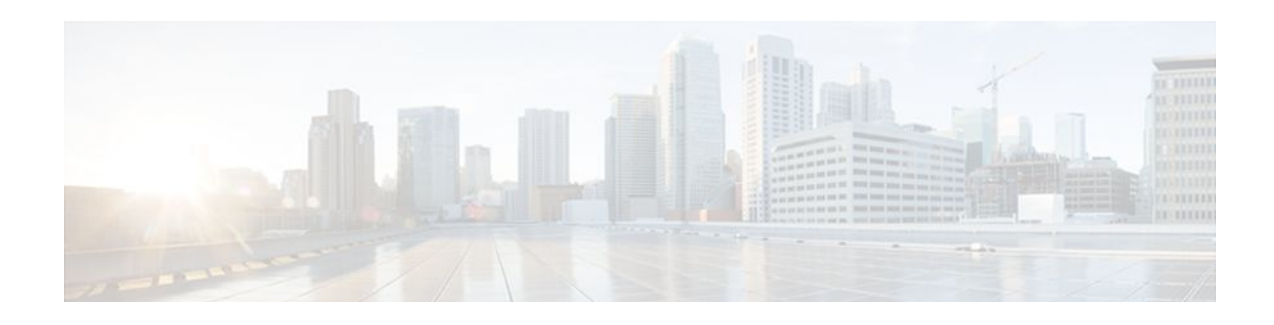

# **Cisco Networking Services**

The Cisco Networking Services (CNS) feature is a collection of services that can provide remote eventdriven configuring of Cisco IOS XE networking devices and remote execution of some command-line interface (CLI) commands.

- Finding Feature Information, page 1
- Prerequisites for CNS, page 1
- [Restrictions for CNS, page 2](#page-7-0)
- [Information About CNS, page 2](#page-7-0)
- [How to Configure CNS, page 6](#page-11-0)
- [Configuration Examples for CNS, page 16](#page-21-0)
- [Additional References, page 20](#page-25-0)
- [Feature Information for CNS, page 22](#page-27-0)

# **Finding Feature Information**

Your software release may not support all the features documented in this module. For the latest feature information and caveats, see the release notes for your platform and software release. To find information about the features documented in this module, and to see a list of the releases in which each feature is supported, see the Feature Information Table at the end of this document.

Use Cisco Feature Navigator to find information about platform support and Cisco software image support. To access Cisco Feature Navigator, go to [www.cisco.com/go/cfn.](http://www.cisco.com/go/cfn) An account on Cisco.com is not required.

# **Prerequisites for CNS**

- Configure the remote router to support the CNS configuration agent and the CNS event agent.
- Configure a transport protocol on the remote router that is compatible with the remote router's external interface. The following table lists the supported transport protocols that can be used depending on the router interface.

*Table 1 Router Interface and Transport Protocols Required by CNS Services*

|                  | <b>Transport Protocol</b> |           |            |
|------------------|---------------------------|-----------|------------|
| Router Interface | <b>SLARP</b>              | ATM InARP | PPP (IPCP) |

<span id="page-7-0"></span>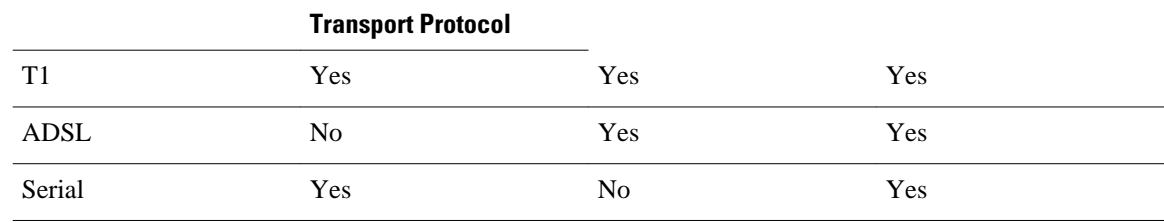

# **Restrictions for CNS**

### **CNS Configuration Engine**

- The CNS configuration engine must be the Cisco Intelligence Engine 2100 (Cisco IE2100) series and must be running software version 1.3.
- The configuration engine must have access to an information database of attributes for building a configuration. This database can reside on the Cisco IE2100 itself.
- Configuration templates must be prepared on the CNS configuration engine before installation of the remote router.
- The user of CNS Flow-Through Provisioning and the CNS configuration engine must be familiar with designing network topologies, designing configuration templates, and using the CNS configuration engine.

### **Command Scheduler**

The EXEC CLI specified in a Command Scheduler policy list must neither generate a prompt nor can it be terminated using keystrokes. Command Scheduler is designed as a fully automated facility, and no manual intervention is permitted.

### **Remote Router**

- The remote router must run a Cisco IOS XE image that supports the CNS configuration agent and CNS event agent.
- Ports must be prepared on the remote router for connection to the network.
- You must ensure that the remote router is configured using Cisco Configuration Express.

# **Information About CNS**

- [CNS](#page-8-0), page 3
- [CNS Configuration Agent,](#page-8-0) page 3
- [Initial CNS Configuration](#page-8-0), page 3
- [Incremental CNS Configuration,](#page-8-0) page 3
- [Synchronized Configuration](#page-9-0), page 4
- [CNS Config Retrieve Enhancement with Retry and Interval](#page-9-0), page 4
- [CNS Interactive CLI,](#page-9-0) page 4
- [CNS IDs,](#page-9-0) page 4
- [CNS Password,](#page-10-0) page 5
- [Command Scheduler](#page-10-0), page 5
- [CNS Zero Touch,](#page-10-0) page 5

# <span id="page-8-0"></span>**CNS**

CNS is a foundation technology for linking users to networking services and provides the infrastructure for the automated configuration of large numbers of network devices. Many IP networks are complex with many devices, and each device must currently be configured individually. When standard configurations do not exist or have been modified, the time involved in initial installation and subsequent upgrading is considerable. The volume of smaller, more standardized, customer networks is also growing faster than the number of available network engineers. Internet service providers (ISPs) now need a method for sending out partial configurations to introduce new services. To address all these issues, CNS has been designed to provide "plug-and-play" network services using a central directory service and distributed agents. CNS features include CNS configuration and event agents and a Flow-Through Provisioning structure. The configuration and event agents use a CNS configuration engine to provide methods for automating initial Cisco IOS XE device configurations, incremental configurations, and synchronized configuration updates, and the configuration engine reports the status of the configuration load as an event to which a network monitoring or workflow application can subscribe. The CNS Flow-Through Provisioning uses the CNS configuration and event agents to provide an automated workflow, eliminating the need for an on-site technician.

# **CNS Configuration Agent**

The CNS configuration agent is involved in the initial configuration and subsequent partial configurations on a Cisco IOS XE device. To activate the CNS configuration agent, enter any of the **cns config** CLI commands.

# **Initial CNS Configuration**

When a routing device first comes up, it connects to the configuration server component of the CNS configuration agent by establishing a TCP connection through the use of the cns config initial command, a standard CLI command. The device issues a request and identifies itself by providing a unique configuration ID to the configuration server.

When the CNS web server receives a request for a configuration file, it invokes the Java servlet and executes the corresponding embedded code. The embedded code directs the CNS web server to access the directory server and file system to read the configuration reference for this device (configuration ID) and template. The Configuration Agent prepares an instantiated configuration file by substituting all the parameter values specified in the template with valid values for this device. The configuration server forwards the configuration file to the CNS web server for transmission to the routing device.

The CNS configuration agent accepts the configuration file from the CNS web server, performs XML parsing, checks syntax (optional), and loads the configuration file. The routing device reports the status of the configuration load as an event to which a network monitoring or workflow application can subscribe.

For more details on using the Cisco CNS configuration engine to automatically install the initial CNS configuration, see the *Cisco CNS Configuration Engine Administrator's Guide* at [http://www.cisco.com/](http://www.cisco.com/univercd/cc/td/doc/product/rtrmgmt/cns/ce/rel13/ag13/index.htm) [univercd/cc/td/doc/product/rtrmgmt/cns/ce/rel13/ag13/index.htm](http://www.cisco.com/univercd/cc/td/doc/product/rtrmgmt/cns/ce/rel13/ag13/index.htm) .

## **Incremental CNS Configuration**

Once the network is up and running, new services can be added using the CNS configuration agent. Incremental (partial) configurations can be sent to routing devices. The actual configuration can be sent as <span id="page-9-0"></span>an event payload by way of the event gateway (push operation) or as a signal event that triggers the device to initiate a pull operation.

The routing device can check the syntax of the configuration before applying it. If the syntax is correct, the routing device applies the incremental configuration and publishes an event that signals success to the configuration server. If the device fails to apply the incremental configuration, it publishes an event that indicates an error.

Once the routing device has applied the incremental configuration, it can write the configuration to NVRAM or wait until signaled to do so.

# **Synchronized Configuration**

When a routing device receives a configuration, the device has the option to defer application of the configuration upon receipt of a write-signal event. The CNS Configuration Agent feature allows the device configuration to be synchronized with other dependent network activities.

# **CNS Config Retrieve Enhancement with Retry and Interval**

The Cisco Networking Services (CNS) Config Retrieve Enhancement with Retry and Interval feature adds new functionality to the **cns config retrieve** command enabling you to specify the retry interval and an amount of time in seconds to wait before attempting to retrieve a configuration from a trusted server.

# **CNS Interactive CLI**

The CNS Interactive CLI feature provides a XML interface that allows you to send interactive commands to a router, such as commands that generate prompts for user input. A benefit of this feature is that interactive commands can be aborted before they have been fully processed. For example, for commands that generate a significant amount of output, the XML interface can be customized to limit the size of the output or the length of time allowed for the output to accumulate. The capability to use a programmable interface to abort a command before its normal termination (similar to manually aborting a command) can greatly increase the efficiency of diagnostic applications that might use this functionality. The new XML interface also allows for multiple commands to be processed in a single session. The response for each command is packaged together and sent in a single response event.

# **CNS IDs**

The CNS ID is a text string that is used exclusively with a particular CNS agent. The CNS ID is used by the CNS agent to identify itself to the server application with which it communicates. For example, the CNS configuration agent will include the configuration ID when communicating between the networking device and the configuration server. The configuration server uses the CNS configuration ID as a key to locate the attribute containing the Cisco IOS XE CLI configuration intended for the device that originated the configuration pull.

The network administrator must ensure a match between the CNS agent ID as defined on the routing device and the CNS agent ID contained in the directory attribute that corresponds to the configuration intended for the routing device. Within the routing device, the default value of the CNS agent ID is always set to the hostname. If the hostname changes, the CNS agent ID also changes. If the CNS agent ID is set using the CLI, any change will be followed by a message sent to syslog or an event message will be sent.

The CNS agent ID does not address security issues.

# <span id="page-10-0"></span>**CNS Password**

The CNS password is used to authenticate the CNS device. You must configure the CNS password the first time a router is deployed, and the CNS password must be the same as the bootstrap password set on the Configuration Engine (CE). If both the router and the CE bootstrap password use their default settings, a newly deployed router will be able to connect to the CE.

Once connected, the CE manages the CNS password. Network administrators must ensure not to change the CNS password. If the CNS password is changed, connectivity to the CE will be lost.

# **Command Scheduler**

The Command Scheduler (KRON) Policy for System Startup feature enables support for the Command Scheduler upon system startup.

The Command Scheduler allows customers to schedule fully-qualified EXEC mode CLI commands to run once, at specified intervals, at specified calendar dates and times, or upon system startup. Originally designed to work with CNS commands, Command Scheduler now has a broader application. Using the CNS image agent feature, remote routers residing outside a firewall or using Network Address Translation (NAT) addresses can use Command Scheduler to launch CLI at intervals, to update the image running in the router.

Command Scheduler has two basic processes. A policy list is configured containing lines of fully-qualified EXEC CLI commands to be run at the same time or same interval. One or more policy lists are then scheduled to run after a specified interval of time, at a specified calendar date and time, or upon system startup. Each scheduled occurrence can be set to run either once only or on a recurring basis.

# **CNS Zero Touch**

The CNS Zero Touch feature provides a zero touch deployment solution where the router contacts a CNS configuration engine to retrieve its full configuration automatically. This capability is made possible through a single generic bootstrap configuration file common across all service provider end customers subscribing to the services. Within the CNS framework, customers can create this generic bootstrap configuration without device-specific or network-specific information such as interface type, line type, or controller type (if applicable).

The CNS connect functionality is configured with a set of CNS connect templates. A CNS connect profile is created for connecting to the CNS configuration engine and to implement the CNS connect templates on a Customer Premise Equipment (CPE) router. CNS connect variables can be used as placeholders within a CNS connect template configuration. These variables, such as the active DLCI, are substituted with real values before the CNS connect templates are sent to the router's parser.

To use the zero touch functionality, the router that is to be initialized must have a generic bootstrap configuration. This configuration includes CNS connect templates, CNS connect profiles, and the **cns config initial** command. This command initiates the CNS connect function.

The CNS connect functionality performs multiple ping iterations through the router's interfaces and lines, as well as any available controllers. For each iteration, the CNS connect function attempts to ping the CNS configuration engine. If the ping is successful, the pertinent configuration information can be downloaded from the CNS configuration engine. If connectivity to the CNS configuration engine is unsuccessful, the CNS connect function removes the configuration applied to the selected interface, and the CNS connect process restarts with the next available interface specified by the CNS connect profile.

The CNS Zero Touch feature provides the following benefits:

- Ensures consistent CNS commands.
- Use of a channel service unit (E1 or T1 controller) is allowed.

# <span id="page-11-0"></span>**How to Configure CNS**

- Deploying the CNS Router, page 6
- [Configuring CNS Security Features,](#page-14-0) page 9
- [Configuring Command Scheduler Policy Lists and Occurrences,](#page-16-0) page 11
- [Configuring Advanced CNS Features,](#page-19-0) page 14

# **Deploying the CNS Router**

Perform this task to manually install an initial CNS configuration.

Your remote router arrives from the factory with a bootstrap configuration. Upon initial power-on, the router automatically pulls a full initial configuration from the CNS configuration engine, although you can optionally arrange for this manually as well. After initial configuration, you can optionally arrange for periodic incremental (partial) configurations for synchronization purposes.

For more details on using the Cisco CNS configuration engine to automatically install the initial CNS configuration, see the *Cisco CNS Configuration Engine Administrator's Guide* at [http://www.cisco.com/en/](http://www.cisco.com/univercd/cc/td/doc/product/rtrmgmt/cns/ce/rel13/ag13/index.htm) [US/docs/net\\_mgmt/configuration\\_engine/1.3/administration/guide/ag13.html](http://www.cisco.com/univercd/cc/td/doc/product/rtrmgmt/cns/ce/rel13/ag13/index.htm)

- Initial CNS Configuration, page 6
- Incremental Configuration, page 6

## **Initial CNS Configuration**

Initial configuration of the remote router occurs automatically when the router is initialized on the network. Optionally, you can perform this configuration manually.

CNS assigns the remote router a unique IP address or hostname. After resolving the IP address (using Serial Line Address Resolution Protocol (SLARP), ATM Inverse ARP (ATM InARP), or PPP protocols), the system optionally uses Domain Name System (DNS) reverse lookup to assign a hostname to the router and invokes the CNS agent to download the initial configuration from the CNS configuration engine.

## **Incremental Configuration**

Incremental or partial configuration allows the remote router to be incrementally configured after its initial configuration. You must perform these configurations manually through the CNS configuration engine. The registrar allows you to change the configuration templates, edit parameters, and submit the new configuration to the router without a software or hardware restart.

Before you can configure an incremental configuration, CNS must be operational and the required CNS agents configured.

### **SUMMARY STEPS**

- **1. enable**
- **2. configure terminal**
- **3. cns template connect** *name*
- **4. cli** *config-text*
- **5.** Repeat Step 4 to add all required CLI commands.
- **6. exit**
- **7. cns connect** *name* [**retry-interval** *interval-seconds*] [**retries** *number-retries*] [**timeout** *timeoutseconds*] [**sleep** *sleep-seconds*]
- **8.** Do one of the following:
	- **discover** {**line** *line-type* | **controller** *controller-type* | **interface** [*interface-type*]}
	- •
	- **template** *name*
- **9. exit**

**10. cns config initial** {*host-name* | *ip-address*} [**encrypt**] [*port-number*] [**page** *page*] [**syntax-check**] [**nopersist**] [**source** *interface name*] [**status** *url*] [**event**] [**inventory**]

**11. exit**

### **DETAILED STEPS**

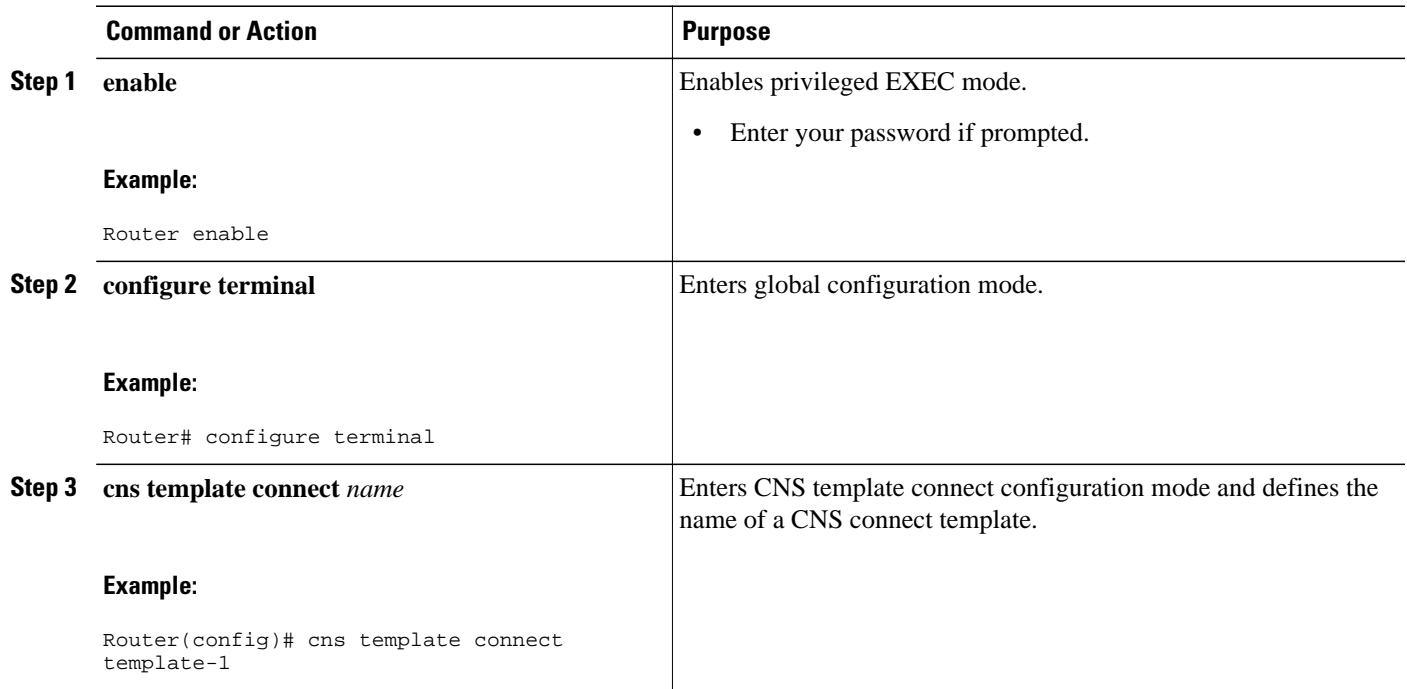

 $\overline{\phantom{a}}$ 

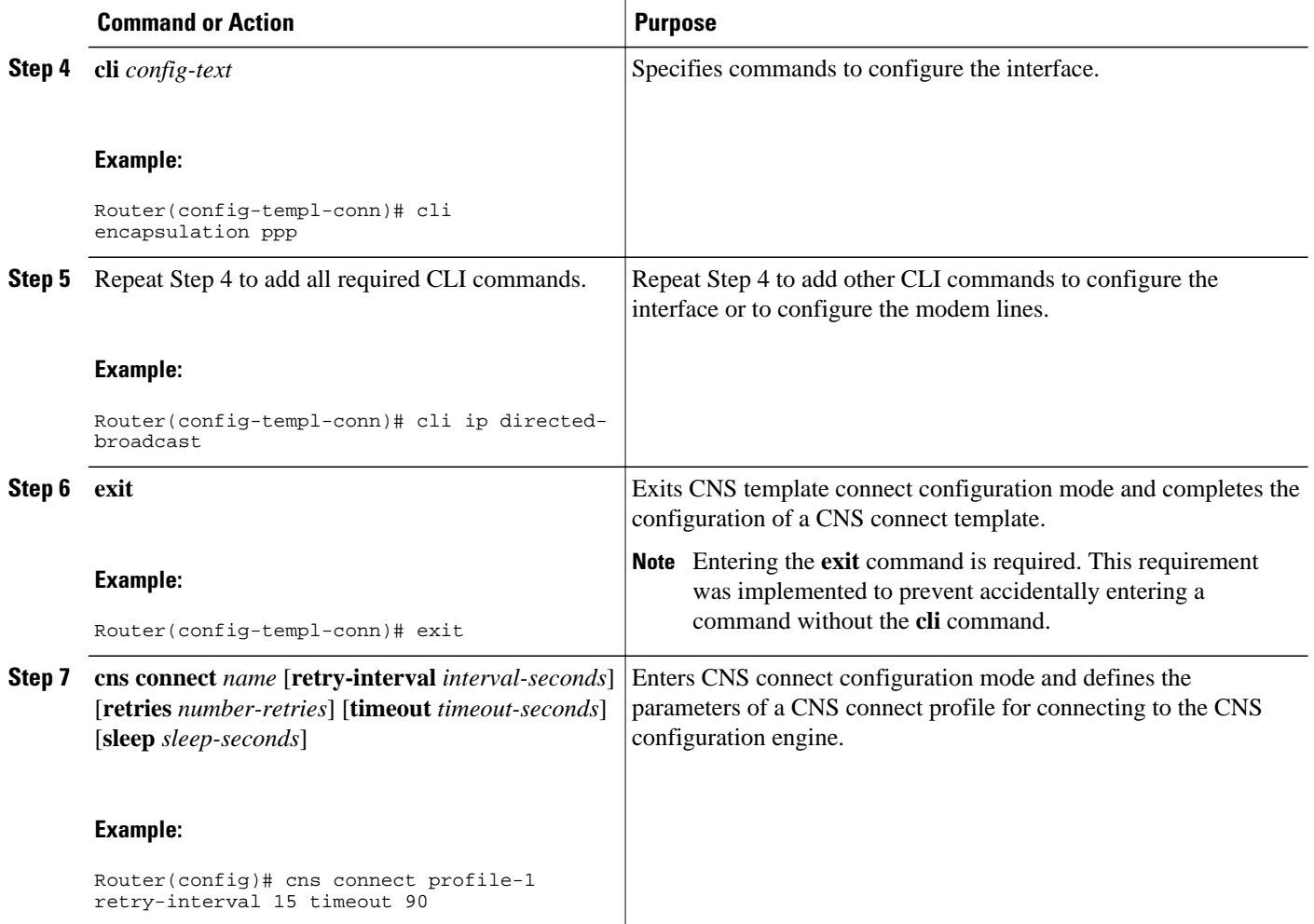

<span id="page-14-0"></span>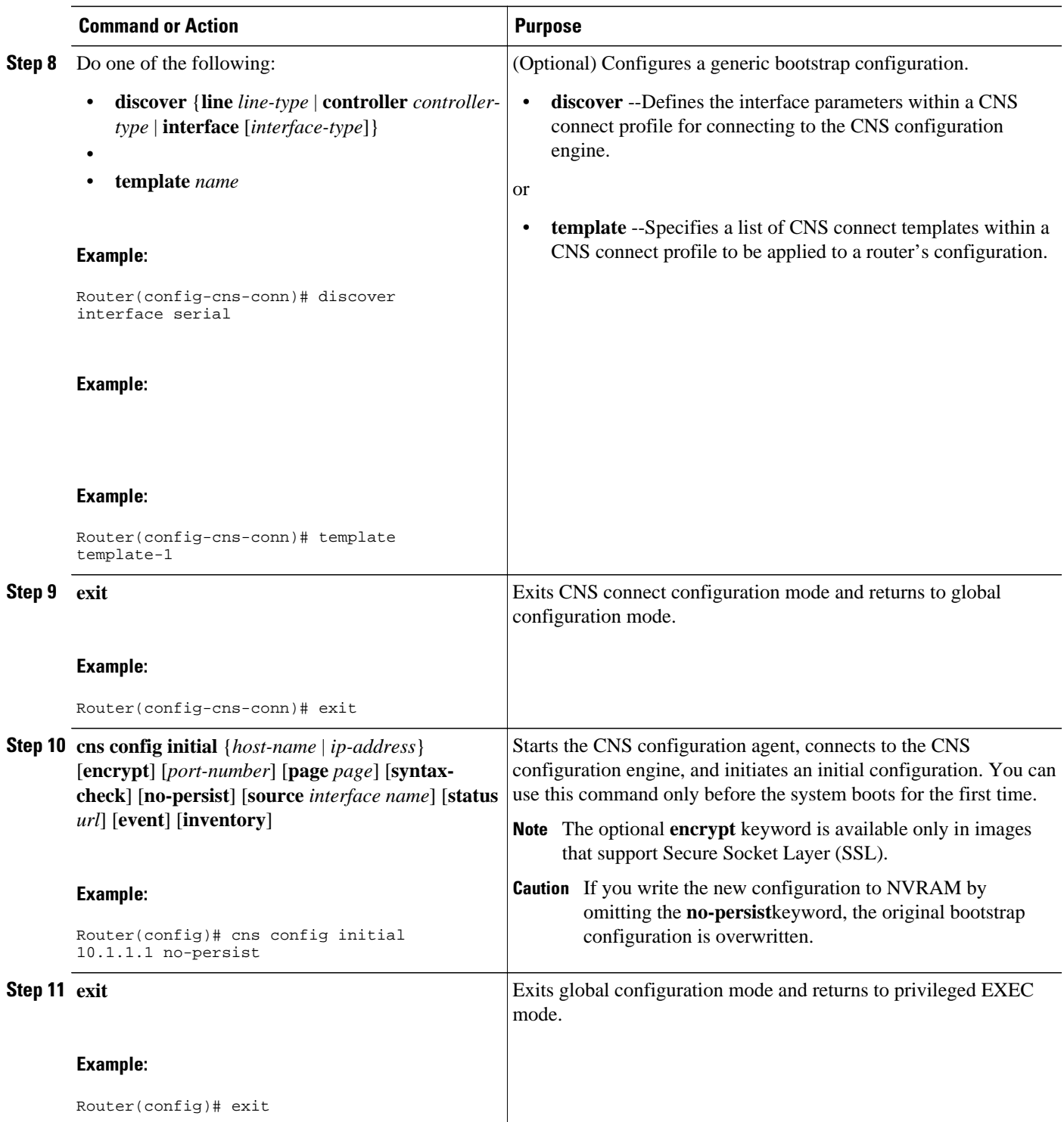

# **Configuring CNS Security Features**

Perform this task to configure CNS security features.

• CNS Trusted Servers, page 10

## <span id="page-15-0"></span>**CNS Trusted Servers**

Use the **cns trusted-server** command to specify a trusted server for an individual CNS agent or for all the CNS agents. To avoid security violations, you can build a list of trusted servers from which CNS agents can receive messages. An attempt to connect to a server not on the list will result in an error message being displayed.

Configure a CNS trusted server when a CNS agent will redirect its response to a server address that is not explicitly configured on the command line for the specific CNS agent. For example, the CNS exec agent may have one server configured but receive a message from the CNS event bus that overrides the configured server. The new server address has not been explicitly configured, so the new server address is not a trusted server. An error will be generated when the CNS exec agent tries to respond to this new server address unless the **cns trusted-server** command has been configured for the new server address.

### **SUMMARY STEPS**

- **1. enable**
- **2. configure terminal**
- **3. cns trusted-server** {**all-agents** | **config** | **event** | **exec** | **image**} *name*
- **4. cns message format notification** [**version 1**| **version 2**]
- **5. cns aaa authentication** *authentication-method*

## **DETAILED STEPS**

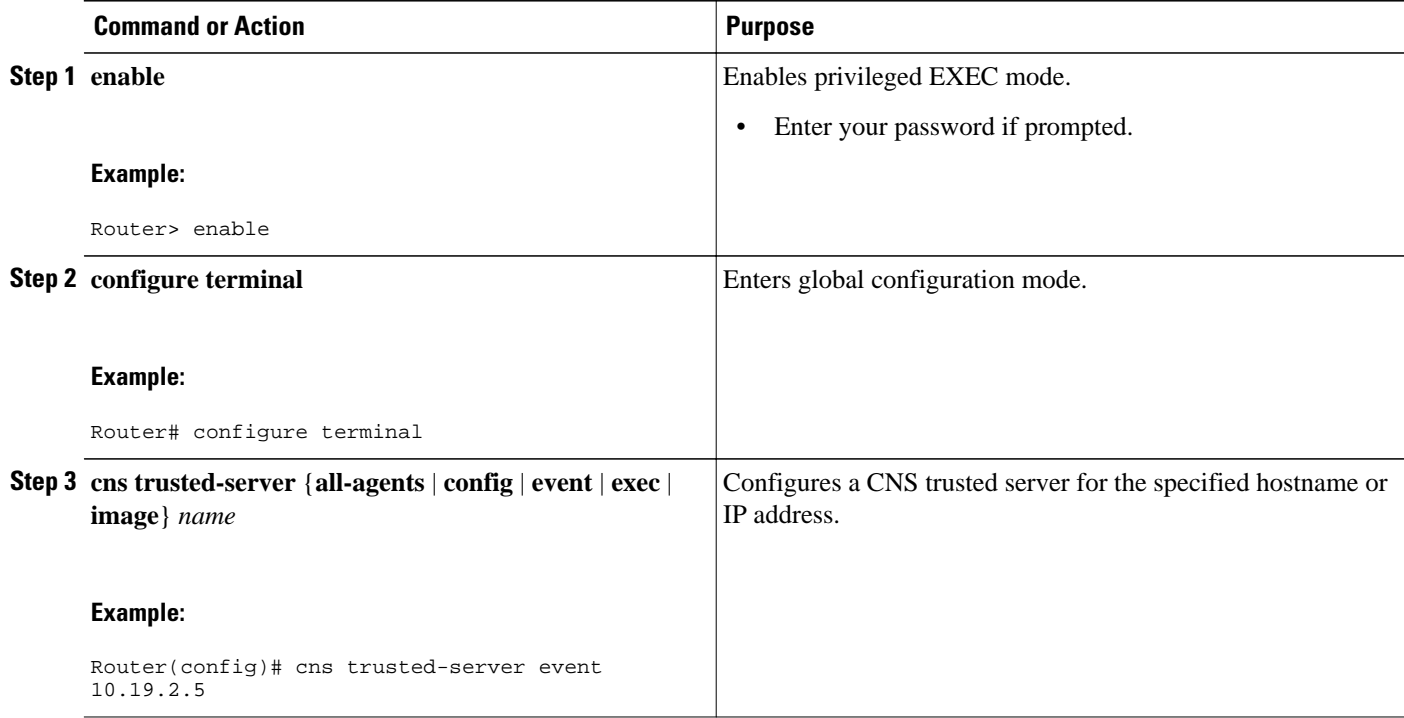

<span id="page-16-0"></span>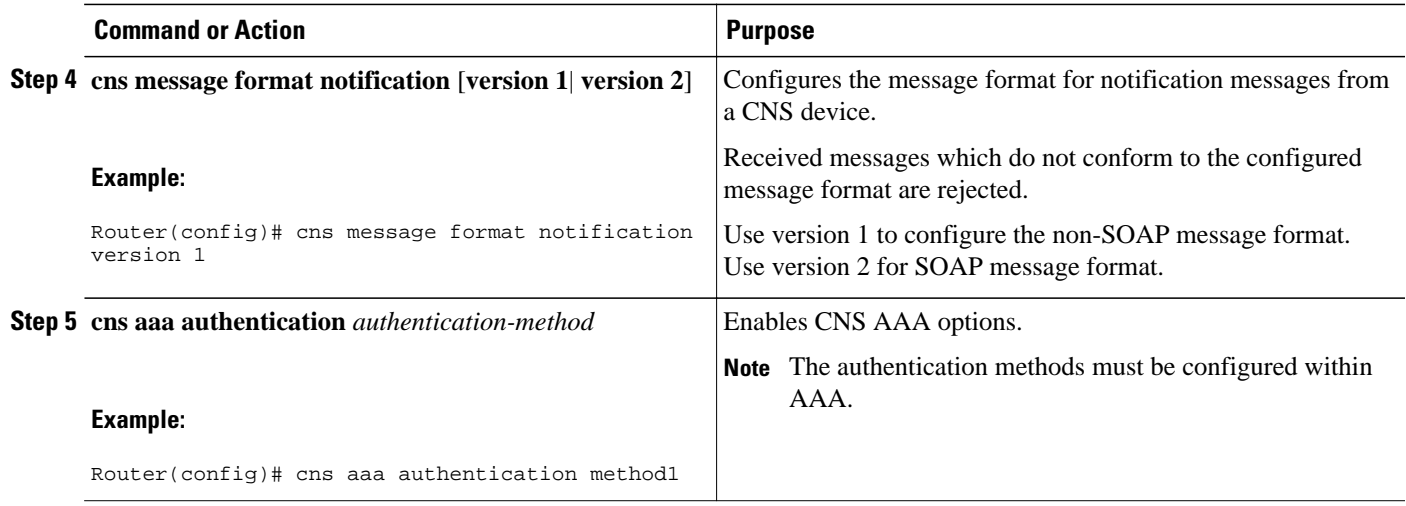

# **Configuring Command Scheduler Policy Lists and Occurrences**

Perform this task to set up Command Scheduler policy lists of EXEC CNS commands and configure a Command Scheduler occurrence to specify the time or interval after which the CNS commands will run.

- Command Scheduler Policy Lists, page 11
- Command Scheduler Occurrences, page 11
- [Examples](#page-19-0), page 14
- [Troubleshooting Tips](#page-19-0), page 14

## **Command Scheduler Policy Lists**

Policy lists consist of one or more lines of fully-qualified EXEC CLI commands. All commands in a policy list are executed when the policy list is run by Command Scheduler using the **kron occurrence** command. Use separate policy lists for CLI commands that are run at different times. No editor function is available, and the policy list is run in the order in which it was configured. To delete an entry, use the **no** form of the **cli** command followed by the appropriate EXEC command. If an existing policy list name is used, new entries are added to the end of the policy list. To view entries in a policy list, use the **show running-config** command. If a policy list is scheduled to run only once, it will not be displayed by the **show runningconfig** command after it has run.

Policy lists can be configured after the policy list has been scheduled, but each policy list must be configured before it is scheduled to run.

## **Command Scheduler Occurrences**

An occurrence for Command Scheduler is defined as a scheduled event. Policy lists are configured to run after a specified interval of time, at a specified calendar date and time, or upon system startup. Policy lists can be run once, as a one-time event, or as recurring events over time.

Command Scheduler occurrences can be scheduled before the associated policy list has been configured, but a warning will advise you to configure the policy list before it is scheduled to run.

The clock time must be set on the routing device before a Command Scheduler occurrence is scheduled to run. If the clock time is not set, a warning message will appear on the console screen after the **kron**

**occurrence** command has been entered. Use the **clock** command or Network Time Protocol (NTP) to set the clock time.

The EXEC CLI to be run by Command Scheduler must be tested on the routing device to determine if it will run without generating a prompt or allowing execution interruption by keystrokes. Initial testing is important because Command Scheduler will delete the entire policy list if any CLI syntax fails. Removing the policy list ensures that any CLI dependencies will not generate more errors.

If you use the **conditional** keyword with the **kron policy-list** command, execution of the commands will stop when an error is encountered.

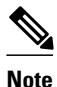

- **Note** No more than 31 policy lists can be scheduled to run at the same time.
	- If a one-time occurrence is scheduled, the occurrence will not be displayed by the **show runningconfig** command after the occurrence has run.
	- >

## **SUMMARY STEPS**

- **1. enable**
- **2. configure terminal**
- **3. kron policy-list** *list-name* [**conditional**]
- **4. cli** *command*
- **5. exit**
- **6. kron occurrence** *occurrence-name* {**in**[[*numdays*:]*numhours*:]*nummin* | **at** *hours*:*min*[[*month*] *day-ofmonth*] [*day-of-week*]} {**oneshot** | **recurring**| **system-startup**}
- **7. policy-list** *list-name*
- **8. exit**
- **9. show kron schedule**

## **DETAILED STEPS**

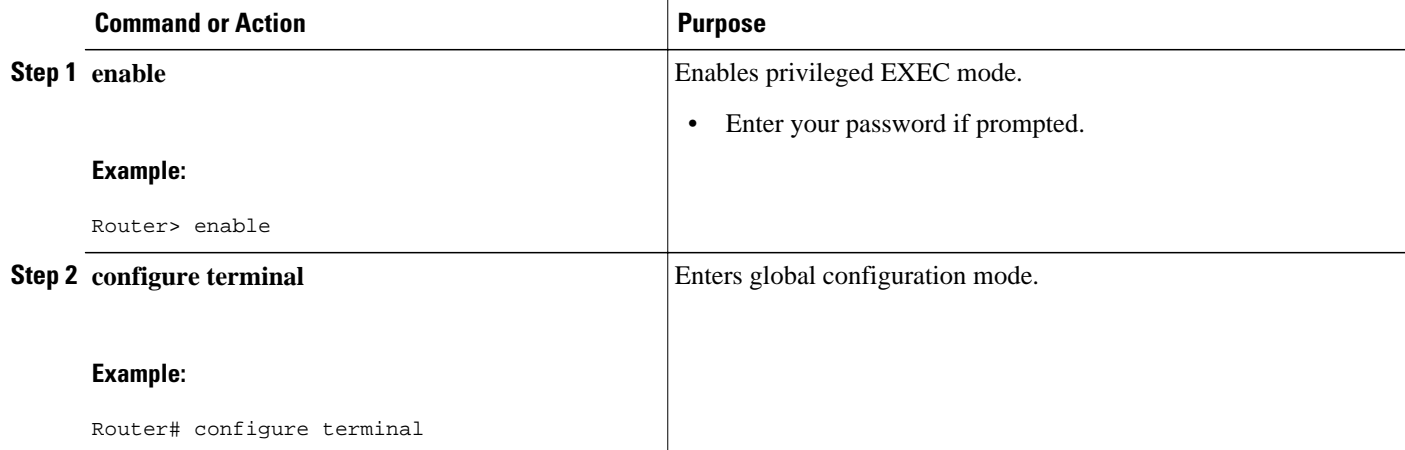

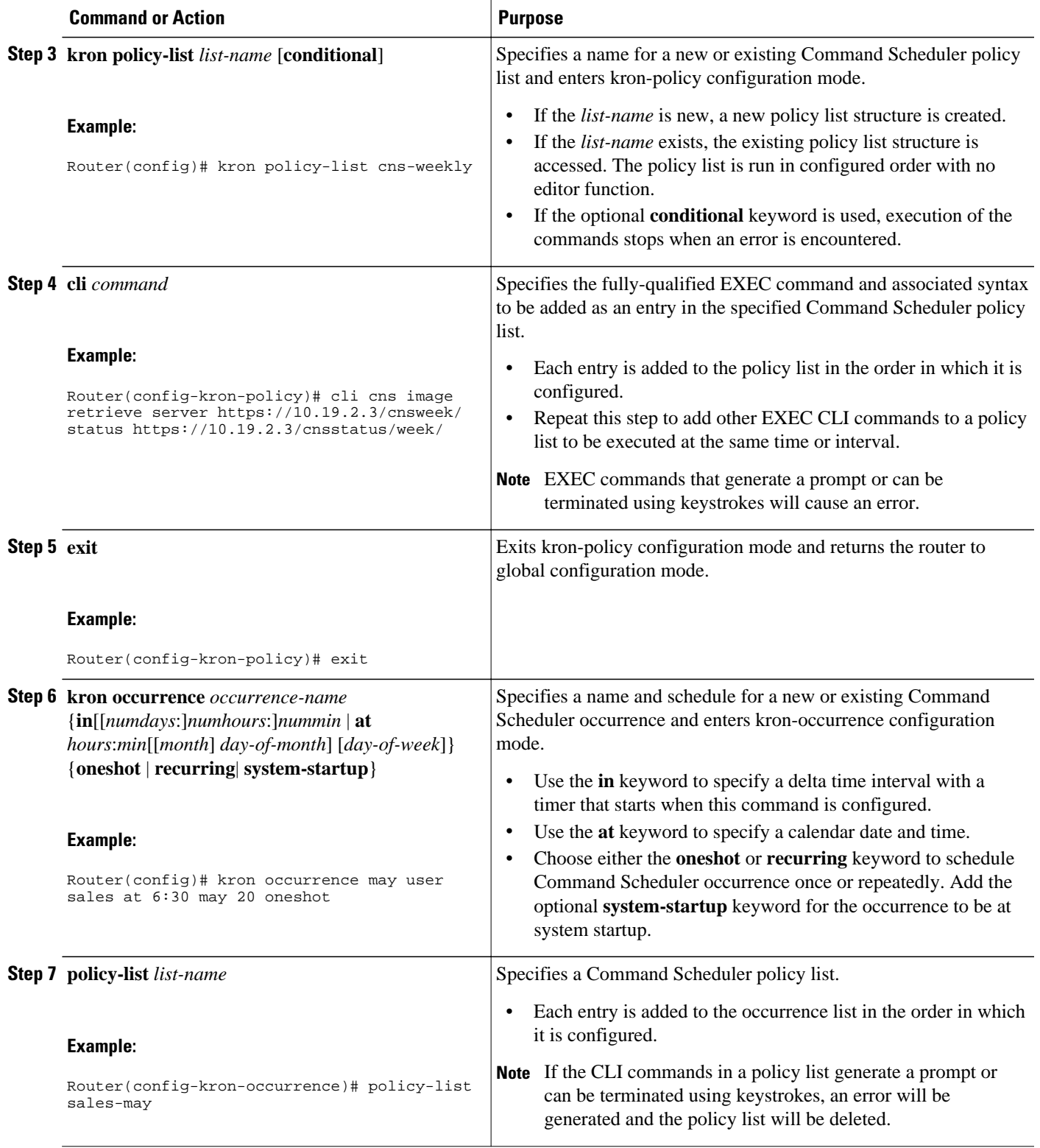

<span id="page-19-0"></span>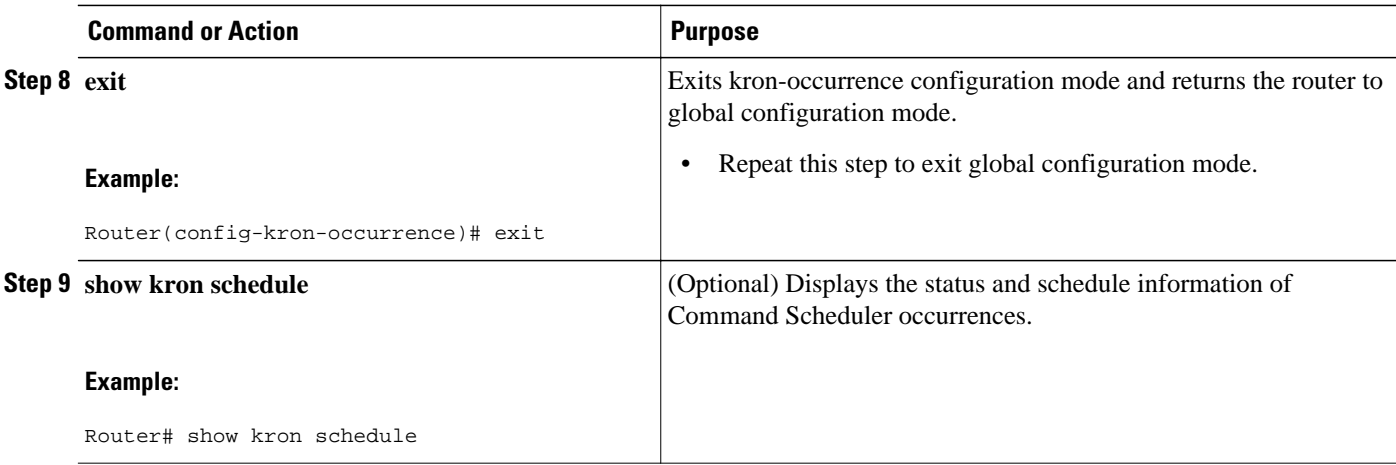

## **Examples**

In the following example, output information is displayed about the status and schedule of all configured Command Scheduler occurrences:

```
Router# show kron schedule
Kron Occurrence Schedule
cns-weekly inactive, will run again in 7 days 01:02:33 
may inactive, will run once in 32 days 20:43:31 at 6:30 on May 20
```
## **Troubleshooting Tips**

Use the **debug kron** command in privileged EXEC mode to troubleshoot Command Scheduler command operations. Use any debugging command with caution because the volume of output generated can slow or stop the router operations.

# **Configuring Advanced CNS Features**

Perform this task to configure more advanced CNS features. After the CNS agents are operational, you can configure some other features. You can enable the CNS inventory agent--that is, send an inventory of the router's line cards and modules to the CNS configuration engine--and enter CNS inventory mode.

Some other advanced features allow you to use the Software Developer's Toolkit (SDK) to specify how CNS notifications should be sent or how to access MIB information. Two encapsulation methods can be used: either nongranular (SNMP) encapsulation or granular (XML) encapsulation.

## **SUMMARY STEPS**

- **1. enable**
- **2. configure terminal**
- **3. cns mib-access encapsulation** {**snmp** | **xml**[**size** *bytes*]}
- **4. cns notifications encapsulation** {**snmp** | **xml**}
- **5. cns inventory**
- **6. transport event**
- **7. exit**

## **DETAILED STEPS**

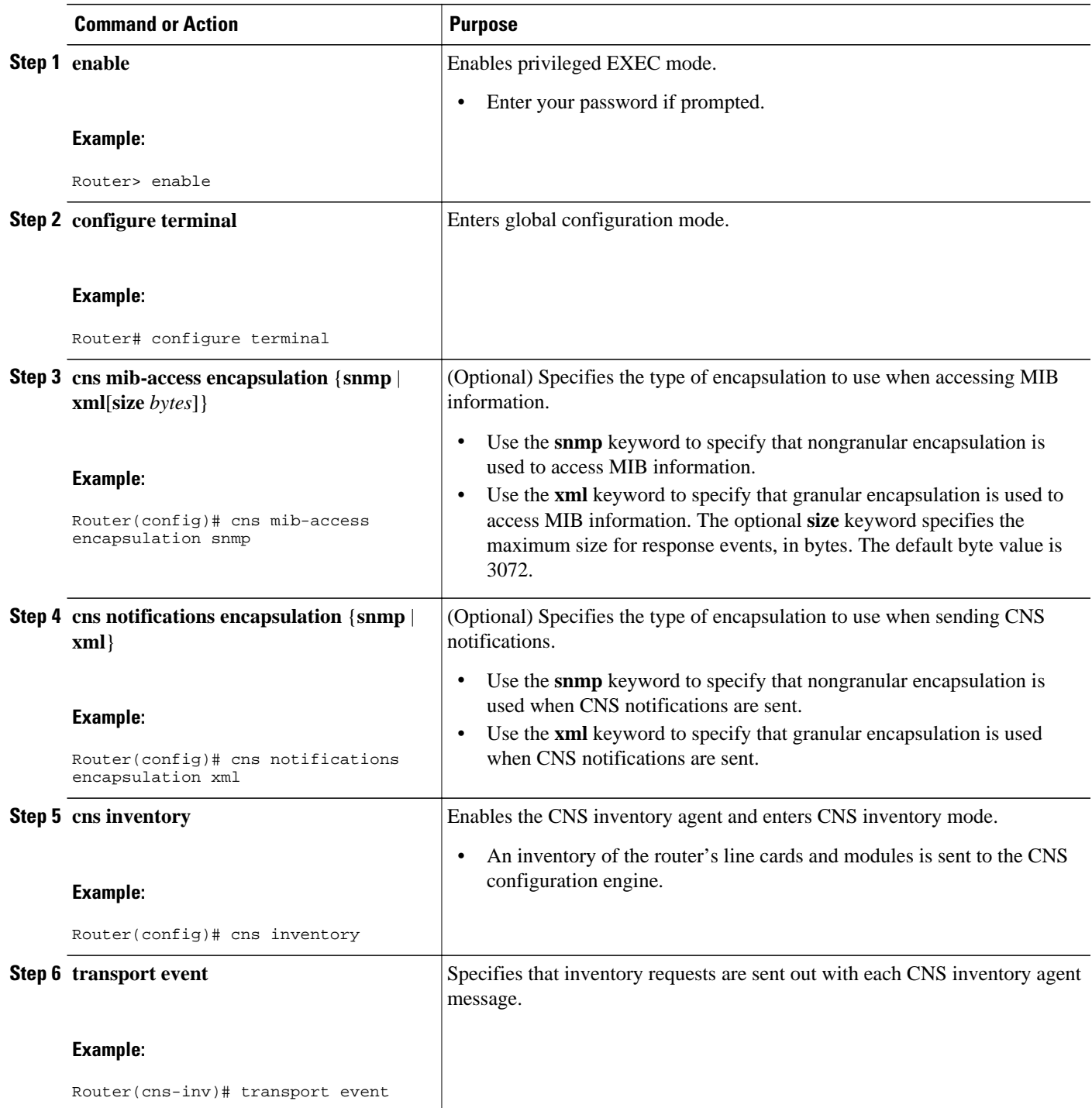

<span id="page-21-0"></span>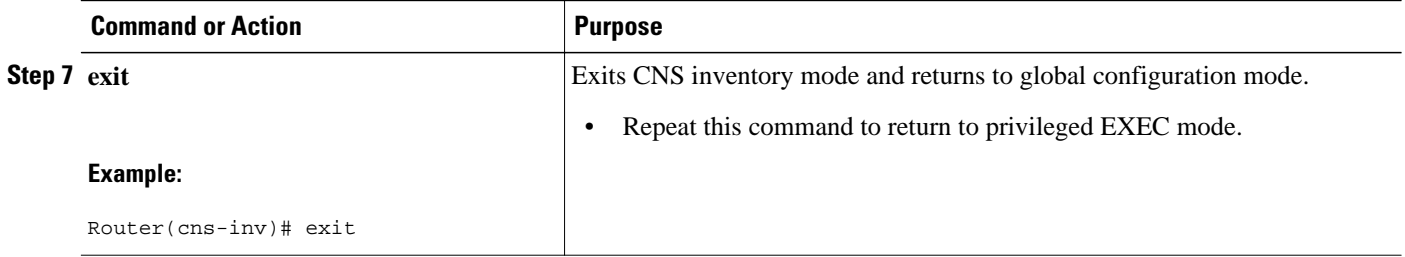

# **Configuration Examples for CNS**

- Deploying the CNS Router Example, page 16
- Enabling and Configuring CNS Agents Example, page 16
- [Command Scheduler Policy Lists and Occurrences Examples](#page-22-0), page 17
- [Retrieving a CNS Configuration from a Server Examples,](#page-22-0) page 17
- [Using the CNS Zero Touch Solution Examples,](#page-23-0) page 18

# **Deploying the CNS Router Example**

The following example shows an initial configuration on a remote router. The hostname of the remote router is the unique ID. The CNS configuration engine IP address is 172.28.129.22.

```
cns template connect template1
  cli ip address negotiated
 cli encapsulation ppp
  cli ip directed-broadcast
 cli no keepalive
 cli no shutdown
 exit
cns connect host1 retry-interval 30 retries 3
exit
 hostname RemoteRouter
  ip route 172.28.129.22 255.255.255.0 10.11.11.1
 cns id Ethernet 0 ipaddress
  cns config initial 10.1.1.1 no-persist
  exit
```
# **Enabling and Configuring CNS Agents Example**

The following example shows various CNS agents being enabled and configured starting with the configuration agent being enabled with the **cns config partial** command to configure an incremental (partial) configuration on a remote router. The CNS configuration engine IP address is 172.28.129.22, and the port number is 80. The CNS event agent is enabled with an IP address of 172.28.129.24. Until the CNS event agent is enabled, no other CNS agents are operational.

```
 cns config partial 172.28.129.22 80
 cns event 172.28.129.24 source 172.22.2.1
 exit
```
# <span id="page-22-0"></span>**Command Scheduler Policy Lists and Occurrences Examples**

In the following example, a Command Scheduler policy named cns-weekly is configured to run two sets of EXEC CLI involving CNS commands. The policy is then scheduled with two other policies to run every seven days, one hour and thirty minutes.

kron policy-list cns-weekly cli cns image retrieve server http://10.19.2.3/week/ status http://10.19.2.5/status/week/ cli cns config retrieve page /testconfig/config.asp no-persist exit kron occurrence week in 7:1:30 recurring policy-list cns-weekly policy-list itd-weekly policy-list mkt-weekly

In the following example, a Command Scheduler policy named sales-may is configured to run a CNS command to retrieve a specified image from a remote server. The policy is then scheduled to run only once on May 20, at 6:30 a.m.

```
kron policy-list sales-may
cli cns image retrieve server 10.19.2.3 status 10.19.2.3
exit
kron occurrence may at 6:30 May 20 oneshot
policy-list sales-may
```
In the following example, a Command Scheduler policy named image-sunday is configured to run a CNS command to retrieve a specified image from a remote server. The policy is then scheduled to run every Sunday at 7:30 a.m.

```
kron policy-list image-sunday
cli cns image retrieve server 10.19.2.3 status 10.19.2.3
exit
kron occurrence sunday user sales at 7:30 sunday recurring
policy-list image-sunday
```
In the following example, a Command Scheduler policy named file-retrieval is configured to run a CNS command to retrieve a specific file from a remote server. The policy is then scheduled to run on system startup.

```
kron policy-list file-retrieval
cli cns image retrieve server 10.19.2.3 status 10.19.2.3
exit
kron occurrence system-startup
policy-list file-retrieval
```
# **Retrieving a CNS Configuration from a Server Examples**

### **Retrieving Configuration Data from the CNS Trusted Server**

The following example shows how to request a configuration from a trusted server at 10.1.1.1:

cns trusted-server all 10.1.1.1  $e$ xit cns config retrieve 10.1.1.1

The following example shows how to request a configuration from a trusted server at 10.1.1.1 and to configure a CNS configuration retrieve interval using the **cns config retrieve** command:

```
cns trusted-server all 10.1.1.1
```

```
exit
cns config retrieve 10.1.1.1 retry 50 interval 1500
CNS Config Retrieve Attempt 1 out of 50 is in progress
Next cns config retrieve retry is in 1499 seconds (Ctrl-Shft-6 to abort this command).
..
00:26:40: %CNS-3-TRANSPORT: CNS_HTTP_CONNECTION_FAILED:10.1.1.1 -Process= "CNS config 
retv", ipl= 0, pid= 43
```
00:26:40: %CNS-3-TRANSPORT: CNS\_HTTP\_CONNECTION\_FAILED -Process= "CNS config retv",  $ipl= 0$ ,  $pid= 43$ ......

cns config retrieve 10.1.1.1

#### **Applying the Retrieved Data to the Running Configuration File**

The following example shows how to check and apply configuration data retrieved from the server to running configuration file only. The CNS Configuration Agent will attempt to retrieve configuration data at 30-second intervals until the attempt is successful, or is unsuccessful five times in these attempts.

**cns config retrieve 10.1.1.1 syntax-check no-persist retry 5 interval 30**

#### **Overwriting the Startup Configuration File with the Retrieved Data**

The following example shows how to overwrite the startup configuration file with the configuration data retrieved from the server. The configuration data will not be applied to the running configuration.

```
cns config retrieve 10.1.1.1 syntax-check no-persist retry 5 interval 30
cns config retrieve 10.1.1.1 overwrite-startup
```
# **Using the CNS Zero Touch Solution Examples**

## **Configuring PPP on a Serial Interface**

The following example shows the bootstrap configuration for configuring PPP on a serial interface:

```
cns template connect ppp-serial
cli ip address negotiated
cli encapsulation ppp
cli ip directed-broadcast
cli no keepalive
exit
cns template connect ip-route
cli ip route 10.0.0.0 0.0.0.0 ${next-hop}
exit
cns connect serial-ppp ping-interval 1 retries 1
discover interface serial
template ppp-serial
template ip-route
exit
hostname 26ML
cns config initial 10.1.1.1 no-persist inventory
```
#### **Configuring PPP on an Asynchronous Interface**

The following example shows the bootstrap configuration for configuring PPP on an asynchronous interface:

```
cns template connect async
cli modem InOut
 .
 .
```
.

exit cns template connect async-interface cli encapsulation ppp cli ip unnumbered FastEthernet0/0 cli dialer rotary-group 0 exit cns template connect ip-route cli ip route 10.0.0.0 0.0.0.0 \${next-hop} exit cns connect async discover line Async template async discover interface template async-interface template ip-route exit hostname async-example cns config initial 10.1.1.1 no-persist inventory

#### **Configuring HDLC on a Serial Interface**

The following example shows the bootstrap configuration for configuring High-Level Data Link Control (HDLC) on a serial interface:

```
cns template connect hdlc-serial
cli ip address slarp retry 1
exit
cns template connect ip-route
cli ip route 0.0.0.0 0.0.0.0 ${next-hop}
exit
cns connect hdlc-serial ping-interval 1 retries 1
discover interface serial
template hdlc-serial
template ip-route
exit
hostname host1
cns config initial 10.1.1.1 no-persist inventory
```
### **Configuring Aggregator Router Interfaces**

The following examples show how to configure a standard serial interface and a serial interface bound to a controller on an aggregator router (also known as the DCE). In order for connectivity to be established, the aggregator router must have a point-to-point subinterface configured.

### **Standard Serial Interface**

```
interface Serial0/1
 no ip address
 encapsulation frame-relay
 frame-relay intf-type dce
exit
interface Serial0/1.1 point-to-point
 10.0.0.0 255.255.255.0
 frame-relay interface-dlci 8
```
### **Serial Interface Bound to a Controller**

```
controller T1 0
  framing sf
  linecode ami
  channel-group 0 timeslots 1-24
exit
interface Serial0:0
  no ip address
  encapsulation frame-relay
```

```
 frame-relay intf-type dce
exit
interface Serial0:0.1 point-to-point
 ip address ip-address mask
 frame-relay interface-dlci dlci
```
### **Configuring IP over Frame Relay**

The following example shows the bootstrap configuration for configuring IP over Frame Relay on a CPE router:

```
cns template connect setup-frame
 cli encapsulation frame-relay
 exit
cns template connect ip-over-frame
 cli frame-relay interface-dlci ${dlci}
 cli ip address dynamic
 exit
cns template connect ip-route
 cli ip route 10.0.0.0 0.0.0.0 ${next-hop}
 exit
cns connect ip-over-frame
 discover interface Serial
  template setup-frame
 discover dlci
 template ip-over-frame
 template ip-route
exit
cns config initial 10.1.1.1
```
### **Configuring IP over Frame Relay over T1**

The following example shows the bootstrap configuration for configuring IP over Frame Relay over T1 on a CPE router:

```
cns template connect setup-frame
 cli encapsulation frame-relay
 exit
cns template connect ip-over-frame
 cli frame-relay interface-dlci ${dlci}
 cli ip address dynamic
 exit
cns template connect ip-route
 cli ip route 0.0.0.0 0.0.0.0 ${next-hop}
 exit
cns template connect t1-controller
 cli framing esf
 cli linecode b8zs
 cli channel-group 0 timeslots 1-24 speed 56
 exit
cns connect ip-over-frame-over-t1
 discover controller T1
  template t1-controller
 discover interface
 template setup-frame
 discover dlci
  template ip-over-frame
 template ip-route
exit
cns config initial 10.1.1.1
```
# **Additional References**

The following sections provide references related to the CNS feature.

## **Related Documents**

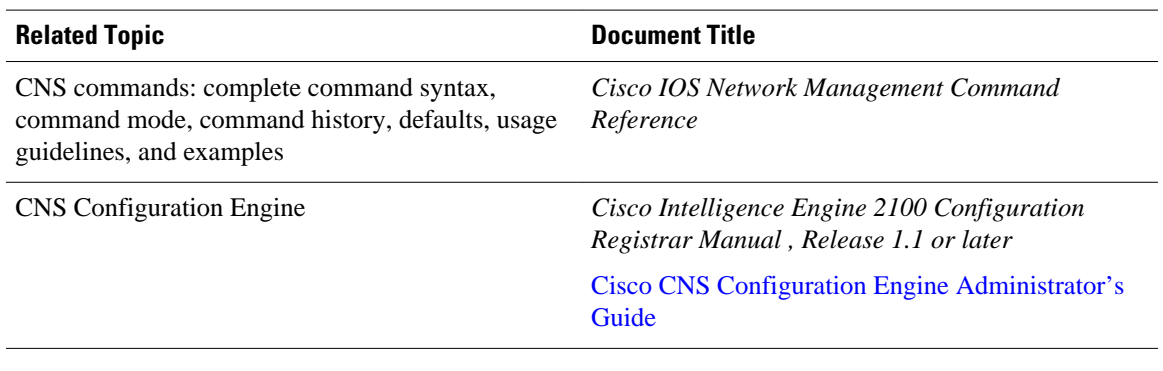

## **Standards**

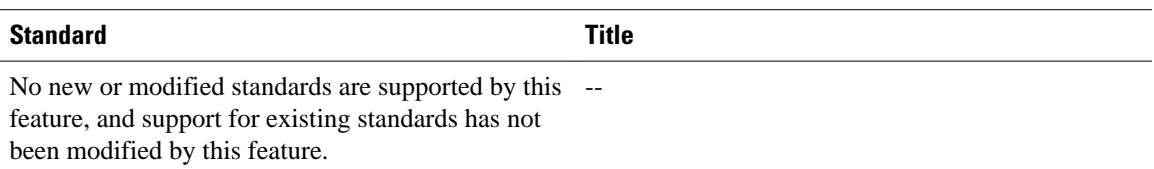

## **MIBs**

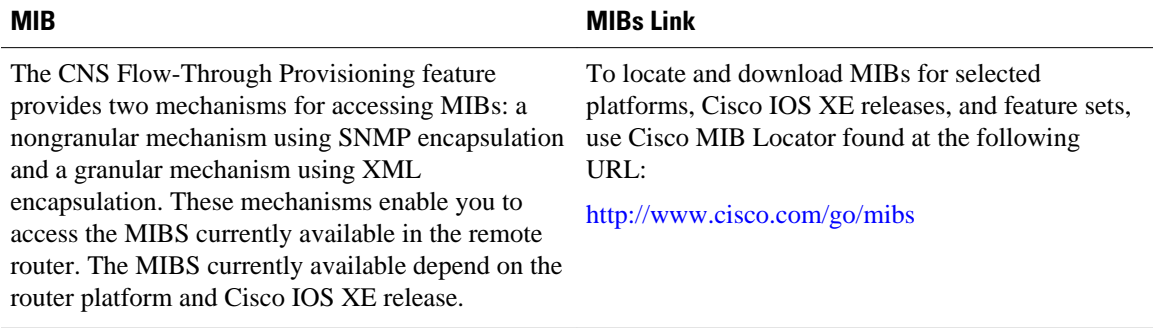

## **RFCs**

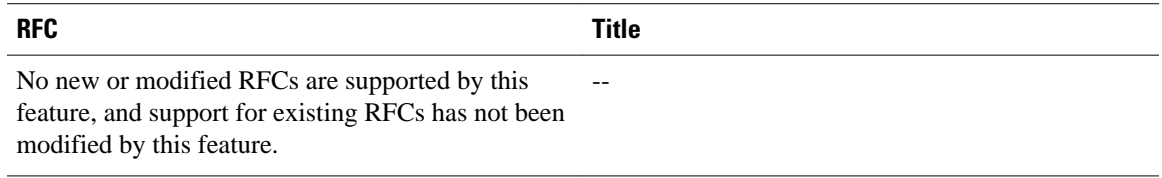

### <span id="page-27-0"></span>**Technical Assistance**

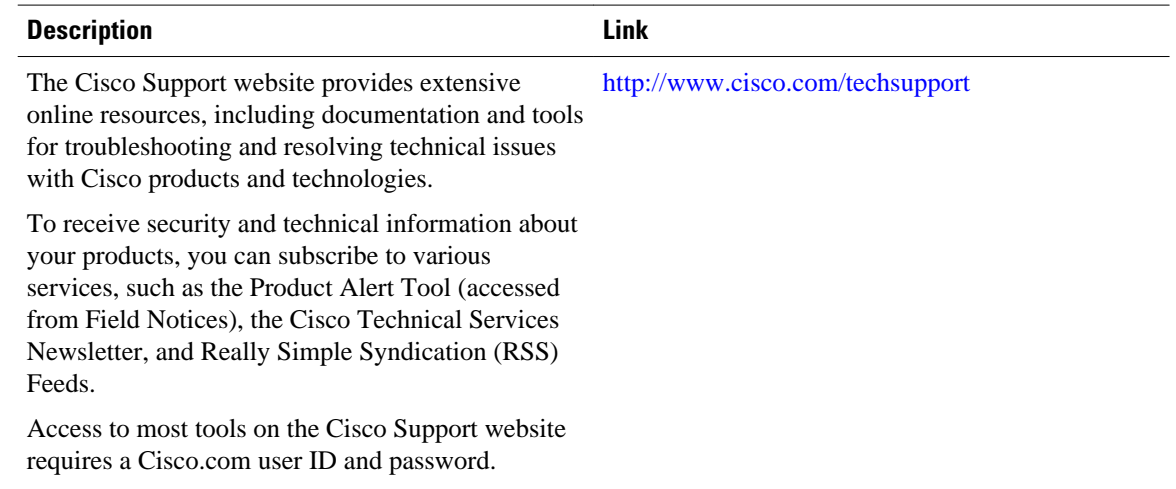

# **Feature Information for CNS**

The following table provides release information about the feature or features described in this module. This table lists only the software release that introduced support for a given feature in a given software release train. Unless noted otherwise, subsequent releases of that software release train also support that feature.

Use Cisco Feature Navigator to find information about platform support and Cisco software image support. To access Cisco Feature Navigator, go to [www.cisco.com/go/cfn.](http://www.cisco.com/go/cfn) An account on Cisco.com is not required.

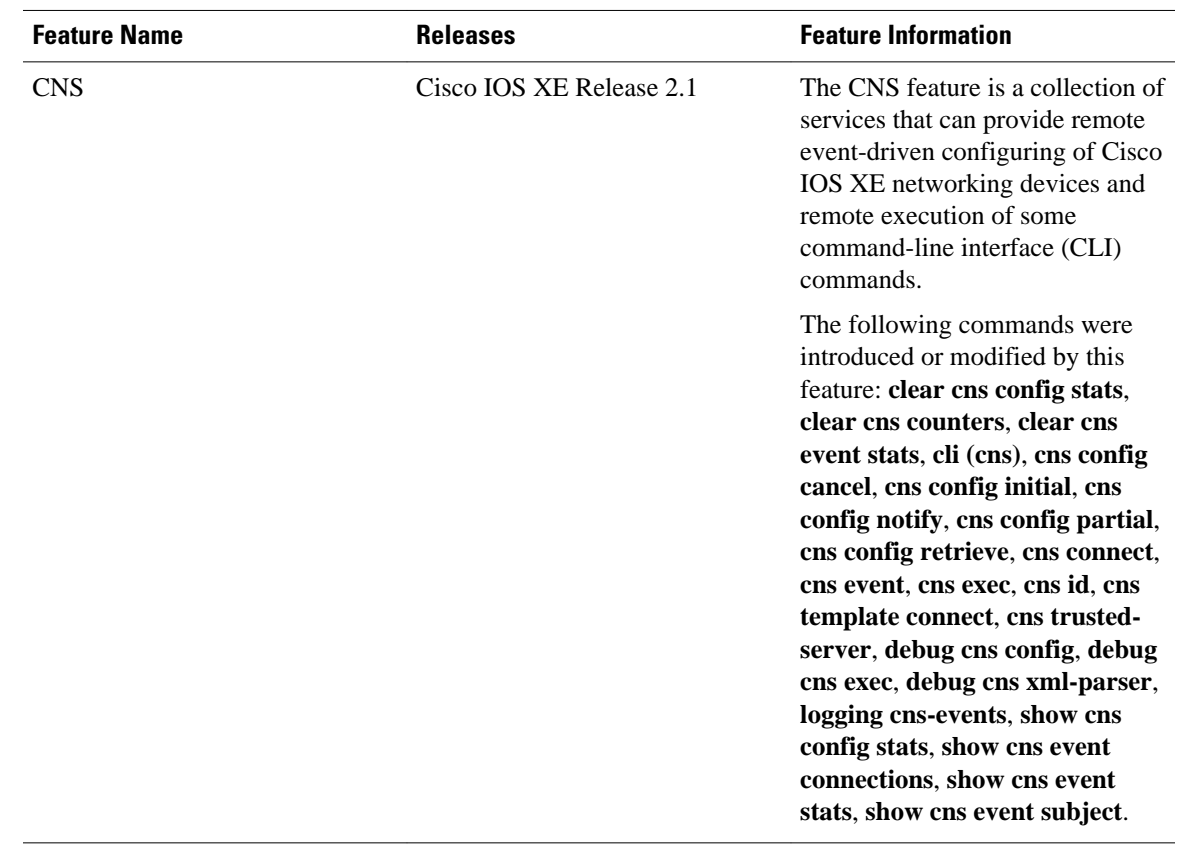

## *Table 2 Feature Information for CNS*

 $\overline{\phantom{a}}$ 

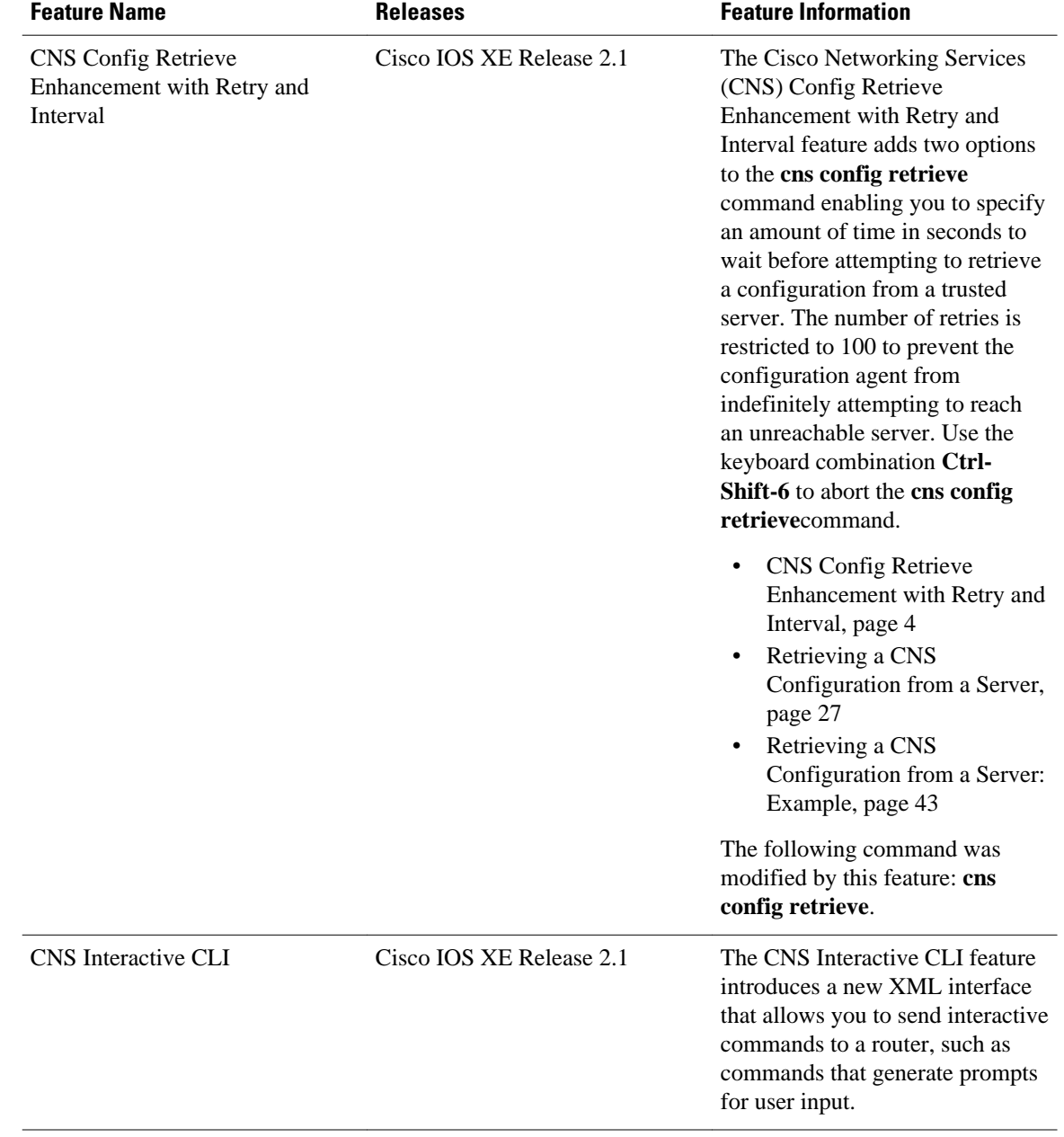

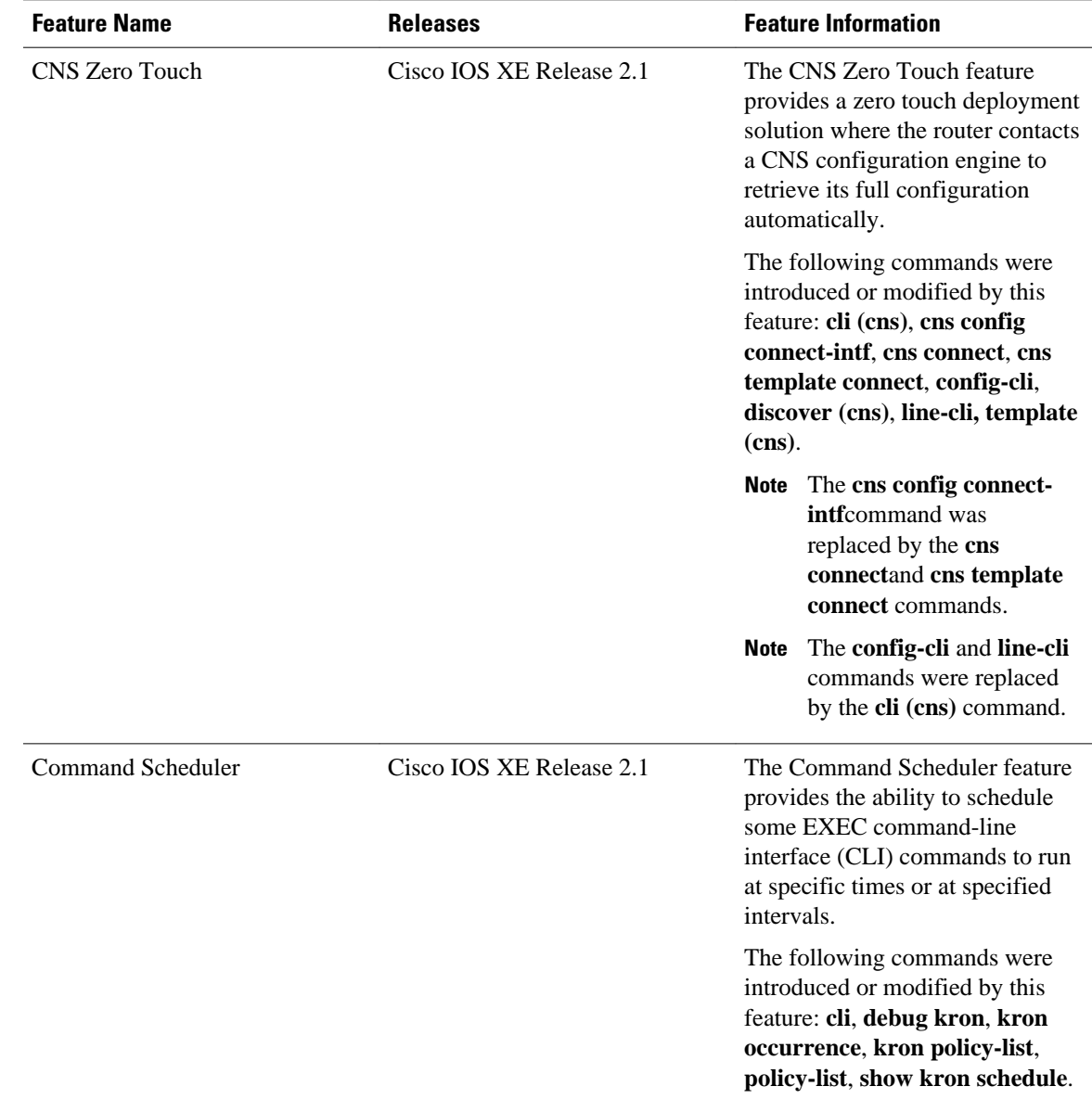

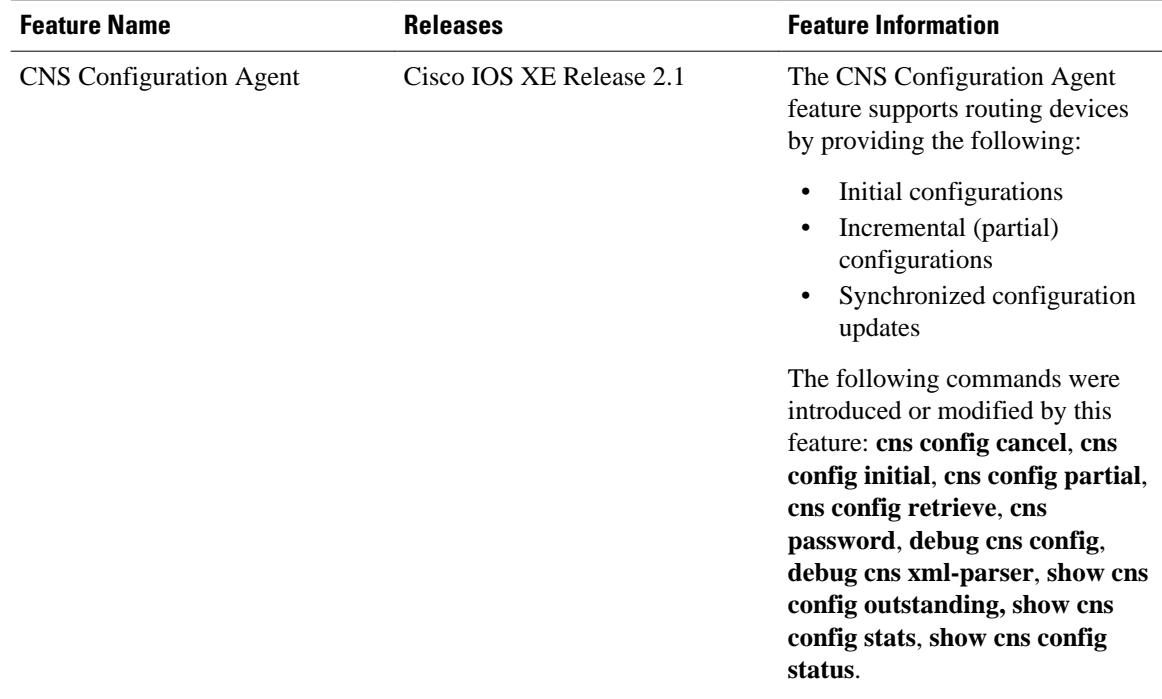

Cisco and the Cisco logo are trademarks or registered trademarks of Cisco and/or its affiliates in the U.S. and other countries. To view a list of Cisco trademarks, go to this URL: [www.cisco.com/go/trademarks](http://www.cisco.com/go/trademarks). Third-party trademarks mentioned are the property of their respective owners. The use of the word partner does not imply a partnership relationship between Cisco and any other company. (1110R)

Any Internet Protocol (IP) addresses and phone numbers used in this document are not intended to be actual addresses and phone numbers. Any examples, command display output, network topology diagrams, and other figures included in the document are shown for illustrative purposes only. Any use of actual IP addresses or phone numbers in illustrative content is unintentional and coincidental.

<span id="page-32-0"></span>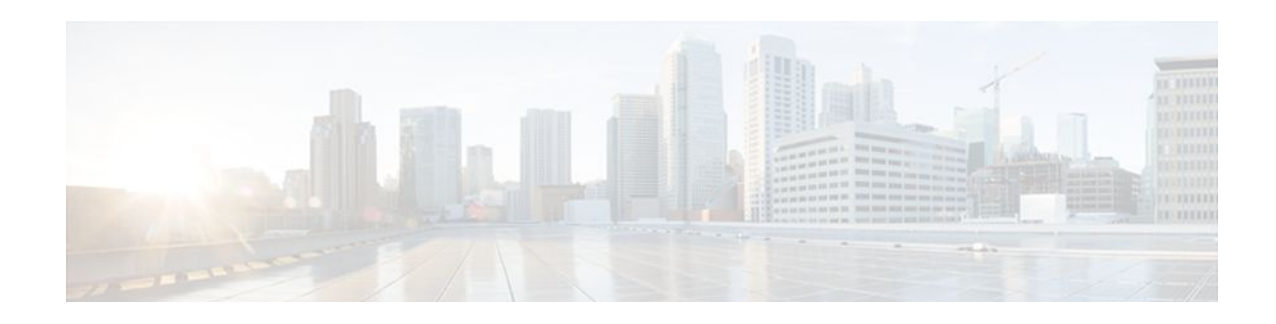

# **Network Configuration Protocol**

The Network Configuration Protocol (NETCONF) defines a simple mechanism through which a network device can be managed, configuration data information can be retrieved, and new configuration data can be uploaded and manipulated. NETCONF uses Extensible Markup Language (XML)-based data encoding for the configuration data and protocol messages.

You can use the NETCONF over SSHv2 feature to perform network configurations via the Cisco command-line interface (CLI) over an encrypted transport. The NETCONF Network Manager, which is the NETCONF client, must use Secure Shell Version 2 (SSHv2) as the network transport to the NETCONF server. Multiple NETCONF clients can connect to the NETCONF server.

You can use the NETCONF over BEEP feature to send notifications of any configuration change over NETCONF. A notification is an event indicating that a configuration change has happened. The change can be a new configuration, deleted configuration, or changed configuration. The notifications are sent at the end of a successful configuration operation as one message showing the set of changes, rather than individual messages for each line in the configuration that is changed.

Blocks Extensible Exchange Protocol (BEEP) can use the Simple Authentication and Security Layer (SASL) profile to provide simple and direct mapping to the existing security model. Alternatively, NETCONF over BEEP can use the transport layer security (TLS) to provide a strong encryption mechanism with either server authentication or server and client-side authentication.

- Finding Feature Information, page 27
- [Prerequisites for NETCONF, page 28](#page-33-0)
- [Restrictions for NETCONF, page 28](#page-33-0)
- [Information About NETCONF, page 28](#page-33-0)
- [How to Configure NETCONF, page 30](#page-35-0)
- [Configuration Examples for NETCONF, page 49](#page-54-0)
- [Additional References, page 54](#page-59-0)
- [Feature Information for NETCONF, page 55](#page-60-0)
- [Glossary, page 56](#page-61-0)

# **Finding Feature Information**

Your software release may not support all the features documented in this module. For the latest feature information and caveats, see the release notes for your platform and software release. To find information about the features documented in this module, and to see a list of the releases in which each feature is supported, see the Feature Information Table at the end of this document.

Use Cisco Feature Navigator to find information about platform support and Cisco software image support. To access Cisco Feature Navigator, go to [www.cisco.com/go/cfn.](http://www.cisco.com/go/cfn) An account on Cisco.com is not required.

# <span id="page-33-0"></span>**Prerequisites for NETCONF**

- NETCONF over SSHv2 requires that a vty line be available for each NETCONF session as specified in the **netconf max-session**command.
- NETCONF over BEEP listeners require SASL to be configured.

# **Restrictions for NETCONF**

- NETCONF SSHv2 supports a maximum of 16 concurrent sessions.
- Only SSH version 2 is supported.
- You must be running a crypto image in order to configure BEEP using TLS.

# **Information About NETCONF**

- NETCONF over SSHv2, page 28
- [NETCONF over BEEP,](#page-34-0) page 29
- [NETCONF Notifications](#page-35-0), page 30

# **NETCONF over SSHv2**

To run the NETCONF over SSHv2 feature, the client (a Cisco device running Cisco IOS XE software) establishes an SSH transport connection with the server (a NETCONF Network Manager.) Figure 1 shows a basic NETCONF over SSHv2 network configuration. The client and server exchange keys for security and password encryption. The user ID and password of the SSHv2 session running NETCONF are used for authorization and authentication purposes. The user privilege level is enforced and the client session may not have full access to the NETCONF operations if the privilege level is not high enough. If authentication, authorization, and accounting (AAA) is configured, the AAA service is used as if a user had established an SSH session directly to the device. Using the existing security configuration makes the transition to NETCONF almost seamless. Once the client has been successfully authenticated, the client invokes the SSH connection protocol and the SSH session is established. After the SSH session is established, the user or application invokes NETCONF as an SSH subsystem called "netconf."

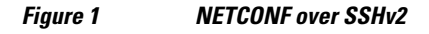

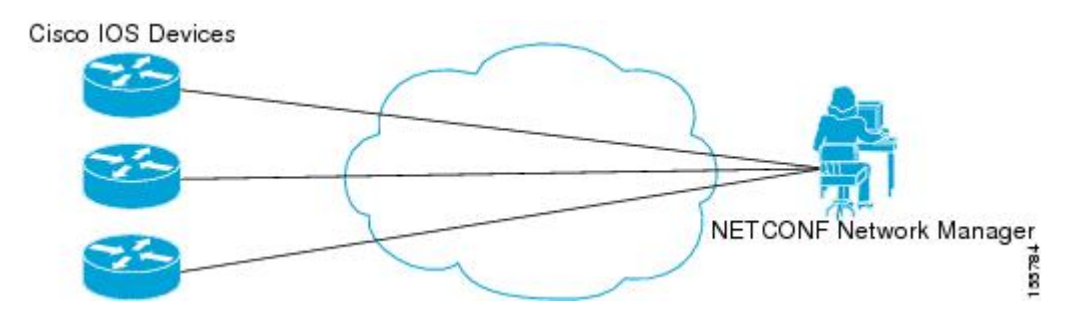

### <span id="page-34-0"></span>**Secure Shell Version 2**

SSHv2 runs on top of a reliable transport layer and provides strong authentication and encryption capabilities. SSHv2 provides a means to securely access and securely execute commands on another computer over a network.

NETCONF does not support SSH version 1. The configuration for the SSH Version 2 server is similar to the configuration for SSH version 1. Use the **ip ssh version** command to specify which version of SSH that you want to configure. If you do not configure this command, SSH by default runs in compatibility mode; that is, both SSH version 1 and SSH version 2 connections are honored.

**Note** SSH version 1 is a protocol that has never been defined in a standard. If you do not want your router to fall back to the undefined protocol (version 1), you should use the **ip ssh version** command and specify version 2.

Use the **ip ssh rsa keypair-name** command to enable an SSH connection using Rivest, Shamir, and Adelman (RSA) keys that you have configured. If you configure the **ip ssh rsa keypair-name** command with a key-pair name, SSH is enabled if the key pair exists, or SSH will be enabled if the key pair is generated later. If you use this command to enable SSH, you do not need to configure a hostname and a domain name.

# **NETCONF over BEEP**

The NETCONF over BEEP feature allows you to enable BEEP as the transport protocol to use during NETCONF sessions. Using NETCONF over BEEP, you can configure either the NETCONF server or the NETCONF client to initiate a connection, thus supporting large networks of intermittently connected devices, and those devices that must reverse the management connection where there are firewalls and Network Address Translators (NATs).

BEEP is a generic application protocol framework for connection-oriented, asynchronous interactions. It is intended to provide the features that traditionally have been duplicated in various protocol implementations. BEEP typically runs on top of TCP and allows the exchange of messages. Unlike HTTP and similar protocols, either end of the connection can send a message at any time. BEEP also includes facilities for encryption and authentication and is highly extensible.

The BEEP protocol contains a framing mechanism that permits simultaneous and independent exchanges of messages between peers. These messages are usually structured using XML. All exchanges occur in the context of a binding to a well-defined aspect of the application, such as transport security, user authentication, or data exchange. This binding forms a channel; each channel has an associated profile that defines the syntax and semantics of the messages exchanged.

The BEEP session is mapped onto the NETCONF service. When a session is established, each BEEP peer advertises the profiles it supports. During the creation of a channel, the client (the BEEP initiator) supplies one or more proposed profiles for that channel. If the server (the BEEP listener) creates the channel, it selects one of the profiles and sends it in a reply. The server may also indicate that none of the profiles are acceptable, and decline creation of the channel.

BEEP allows multiple data exchange channels to be simultaneously in use.

Although BEEP is a peer-to-peer protocol, each peer is labelled according to the role it is performing at a given time. When a BEEP session is established, the peer that awaits new connections is the BEEP listener. The other peer, which establishes a connection to the listener, is the BEEP initiator. The BEEP peer that starts an exchange is the client, and the other BEEP peer is the server. Typically, a BEEP peer that acts in the server role also performs in the listening role. However, because BEEP is a peer-to-peer protocol, the BEEP peer that acts in the server role is not required to also perform in the listening role.

#### <span id="page-35-0"></span>**Simple Authentication and Security Layer**

The SASL is an Internet standard method for adding authentication support to connection-based protocols. SASL can be used between a security appliance and a Lightweight Directory Access Protocol (LDAP) server to secure user authentication.

### **Transport Layer Security**

The TLS is an application-level protocol that provides for secure communication between a client and server by allowing mutual authentication, the use of hash for integrity, and encryption for privacy. TLS relies upon certificates, public keys, and private keys.

Certificates are similar to digital ID cards. They prove the identity of the server to clients. Each certificate includes the name of the authority that issued it, the name of the entity to which the certificate was issued, the entity's public key, and time stamps that indicate the certificate's expiration date.

Public and private keys are the ciphers used to encrypt and decrypt information. Although the public key is shared, the private key is never given out. Each public-private key pair works together. Data encrypted with the public key can be decrypted only with the private key.

### **Access Lists**

You can optionally configure access lists for use with NETCONF over SSHv2 sessions. An access list is a sequential collection of permit and deny conditions that apply to IP addresses. The Cisco IOS XE software tests addresses against the conditions in an access list one by one. The first match determines whether the software accepts or rejects the address. Because the software stops testing conditions after the first match, the order of the conditions is critical. If no conditions match, the software rejects the address.

The two main tasks involved in using access lists are as follows:

- **1** Creating an access list by specifying an access list number or name and access conditions.
- **2** Applying the access list to interfaces or terminal lines.

For more information about configuring access lists, see "Traffic Filtering, Firewalls, and Virus Detection" section of the Cisco IOS XE Security Configuration Guide.

# **NETCONF Notifications**

NETCONF sends notifications of any configuration change over NETCONF. A notification is an event indicating that a configuration change has occurred. The change can be a new configuration, deleted configuration, or changed configuration. The notifications are sent at the end of a successful configuration operation as one message that shows the set of changes rather than showing individual messages for each line that is changed in the configuration.

# **How to Configure NETCONF**

This section contains the following tasks:

- [Enabling SSH Version 2 Using a Hostname and Domain Name,](#page-36-0) page 31
- [Enabling SSH Version 2 Using RSA Key Pairs](#page-37-0), page 32
- [Starting an Encrypted Session with a Remote Device,](#page-38-0) page 33
- [Verifying the Status of the Secure Shell Connection](#page-39-0), page 34
- [Enabling NETCONF over SSHv2](#page-40-0), page 35
- [Configuring an SASL Profile](#page-42-0), page 37
- <span id="page-36-0"></span>• [Enabling NETCONF over BEEP,](#page-43-0) page 38
- [Configuring the NETCONF Network Manager Application](#page-47-0), page 42
- [Delivering NETCONF Payloads,](#page-48-0) page 43
- [Formatting NETCONF Notifications,](#page-50-0) page 45
- [Monitoring and Maintaining NETCONF Sessions](#page-53-0), page 48

# **Enabling SSH Version 2 Using a Hostname and Domain Name**

Perform this task to configure your router for SSH version 2 using a hostname and domain name. You may also configure SSH version 2 by using the RSA key pair configuration (see [Enabling SSH Version 2 Using](#page-37-0) [RSA Key Pairs](#page-37-0), page 32).

## **SUMMARY STEPS**

- **1. enable**
- **2. configure terminal**
- **3. hostname** *hostname*
- **4. ip domain-name** *name*
- **5. crypto key generate rsa**
- **6. ip ssh** [**timeout** *seconds* | **authentication-retries** *integer*]
- **7. ip ssh version 2**

## **DETAILED STEPS**

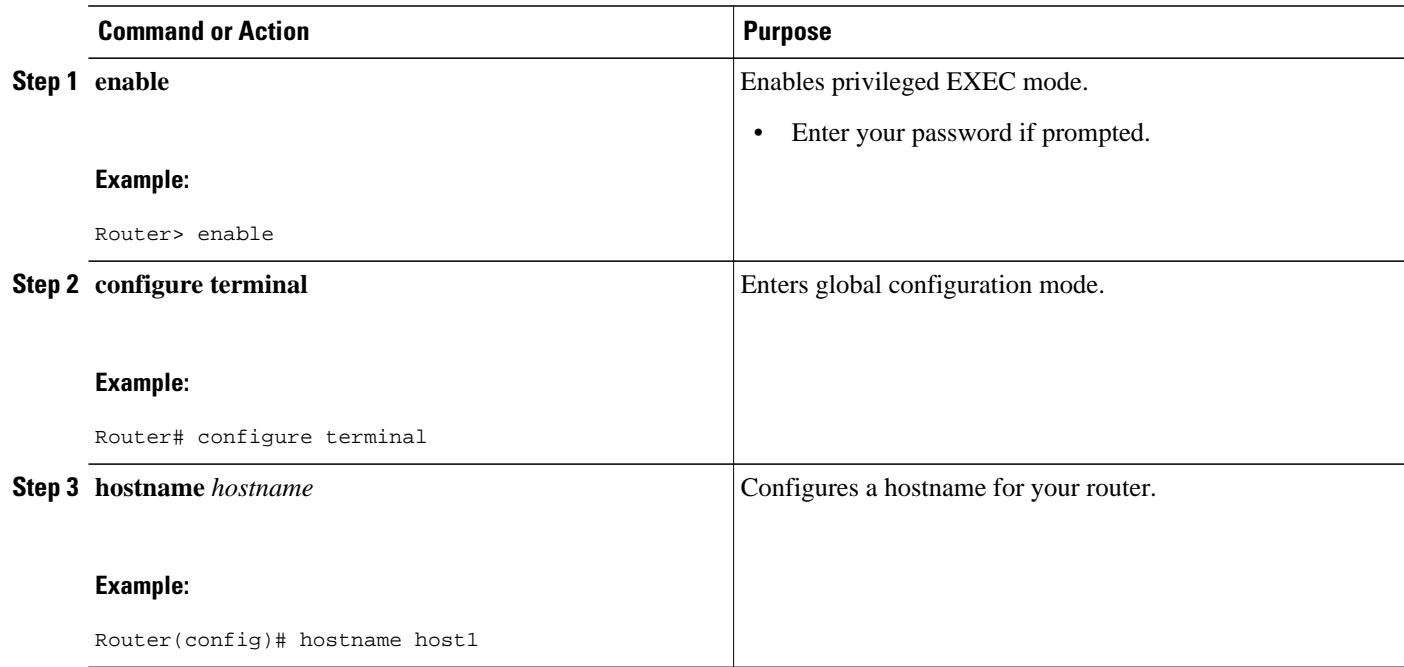

<span id="page-37-0"></span>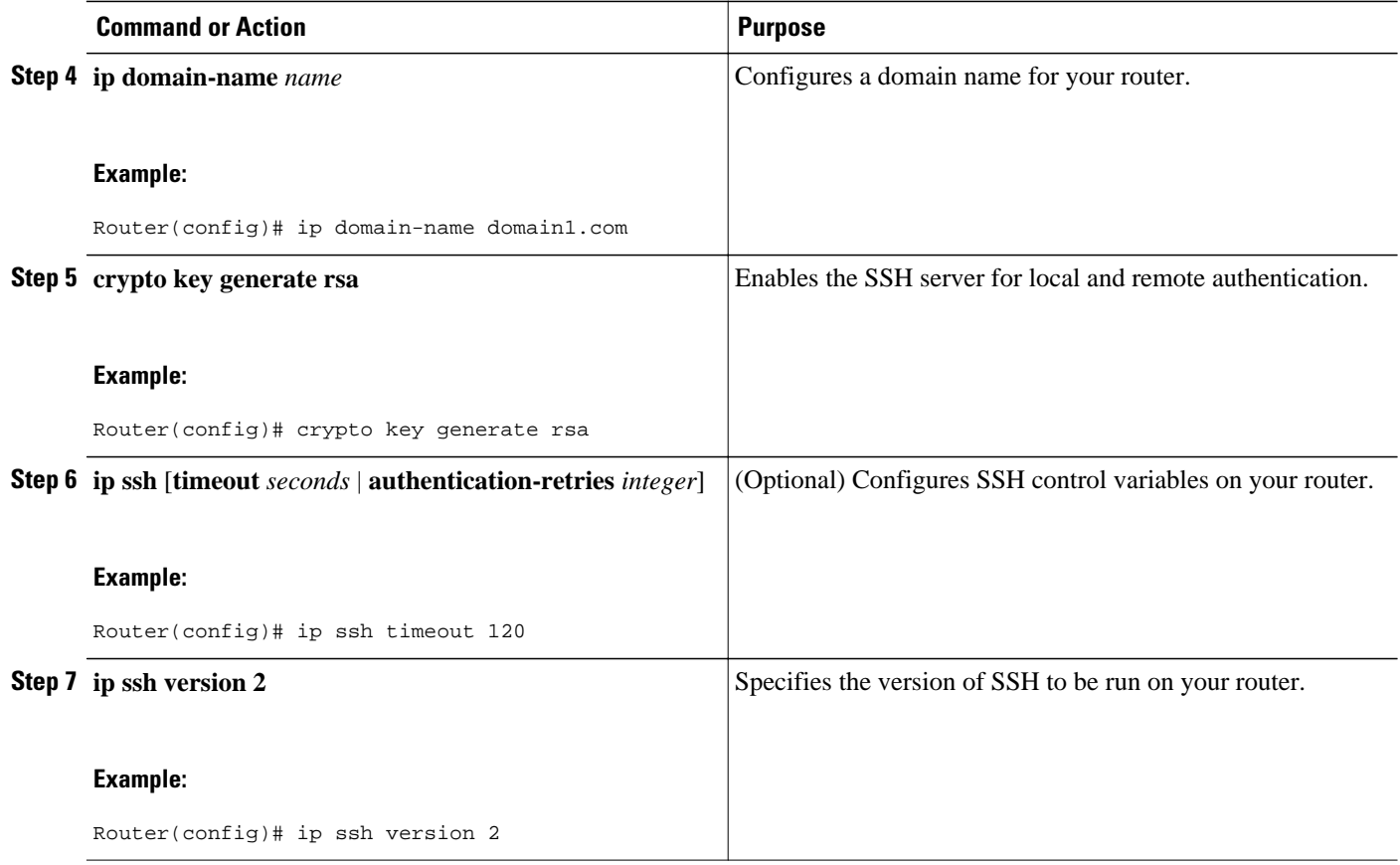

# **Enabling SSH Version 2 Using RSA Key Pairs**

Perform this task to enable SSH version 2 without configuring a hostname or domain name. SSH version 2 will be enabled if the key pair that you configure already exists or if it is generated later. You may also configure SSH version 2 by using the hostname and domain name configuration. (See [Enabling SSH](#page-36-0) [Version 2 Using a Hostname and Domain Name](#page-36-0), page 31.)

## **SUMMARY STEPS**

- **1. enable**
- **2. configure terminal**
- **3. ip ssh rsa keypair-name** *keypair-name*
- **4. crypto key generate rsa usage-keys label** *key-label* **modulus** *modulus-size*
- **5. ip ssh** [**timeout** *seconds* | **authentication-retries** *integer*]
- **6. ip ssh version 2**

## <span id="page-38-0"></span>**DETAILED STEPS**

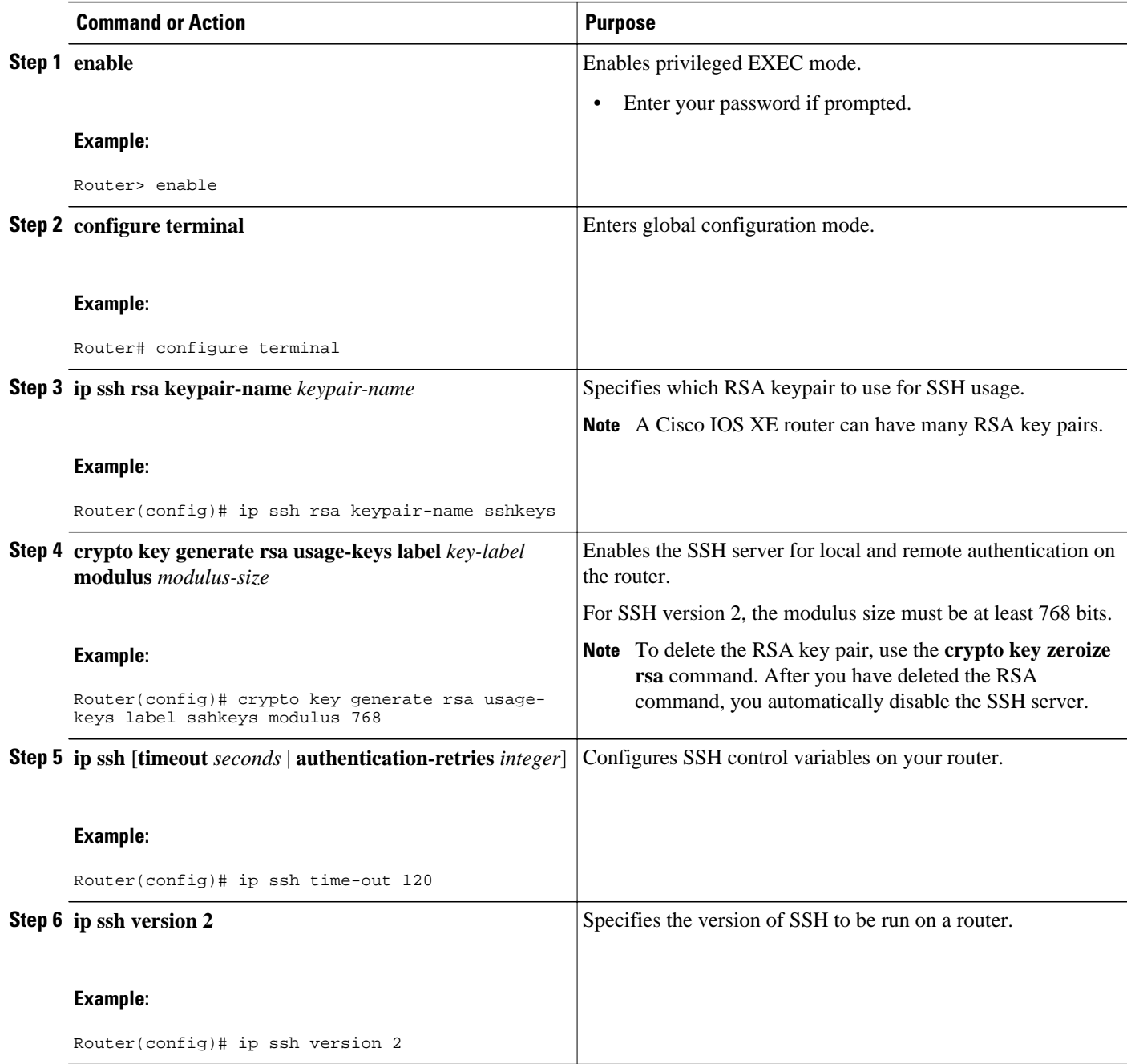

# **Starting an Encrypted Session with a Remote Device**

Perform this task to start an encrypted session with a remote networking device. (You do not have to enable your router. SSH can be run in disabled mode.)

<span id="page-39-0"></span>From any UNIX or UNIX-like device, the following command is typically used to form an SSH session:

ssh -2 user@router.example.com netconf

### **SUMMARY STEPS**

- **1.** Do one of the following:
	- **ssh** [**-v** {**1** | **2**}] [**-c** {**3des**| **aes128-cbc** | **aes192-cbc**| **aes256-cbc**}] [**-m**{**hmac-md5** | **hmac-md5-96** | **hmac-sha1** | **hmac-sha1-96**}] [**l** *userid*] [**-o numberofpasswordprompts** *n*] [**-p** *port-num*] {*ipaddr* | *hostname*} [*command*]

## **DETAILED STEPS**

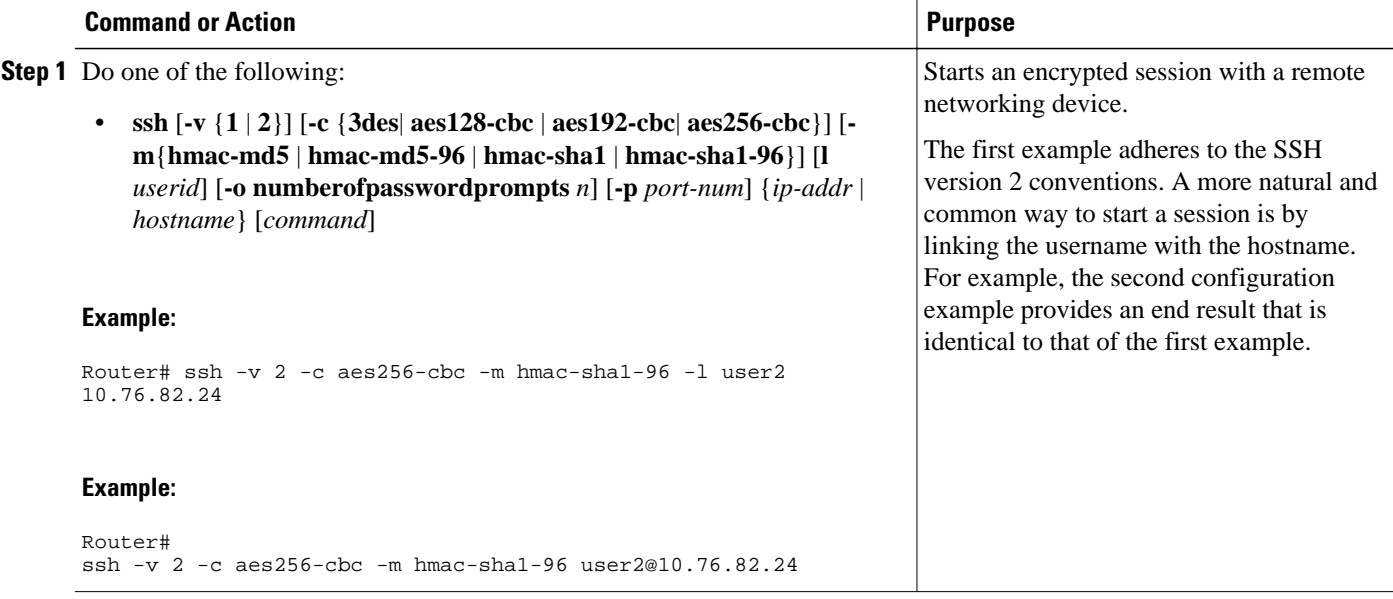

- Troubleshooting Tips, page 34
- What to Do Next, page 34

## **Troubleshooting Tips**

The **ip ssh version** command can be used for troubleshooting your SSH configuration. By changing versions, you can determine which SSH version has a problem.

## **What to Do Next**

For more information about the **ssh** command, see the Cisco IOS Security Command Reference.

# **Verifying the Status of the Secure Shell Connection**

Perform this task to display the status of the SSH connection on your router.

### <span id="page-40-0"></span>**SUMMARY STEPS**

- **1. enable**
- **2. show ssh**
- **3. show ip ssh**

## **DETAILED STEPS**

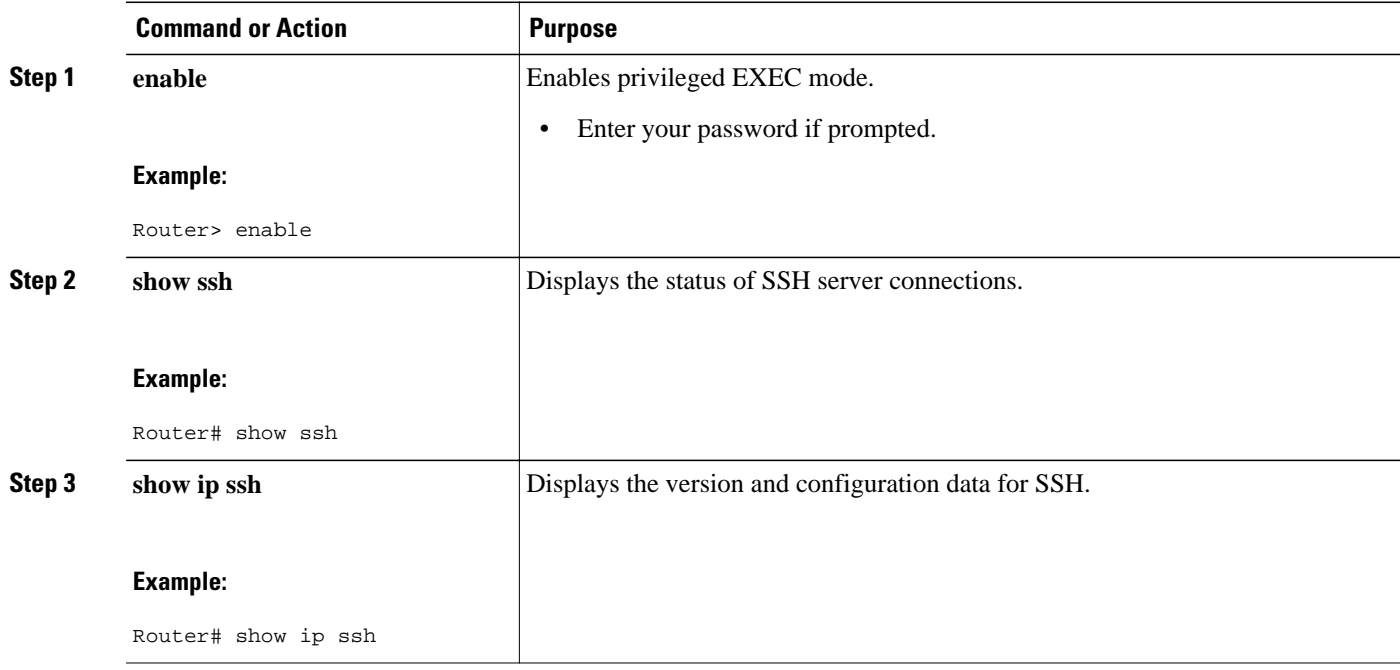

• Examples, page 35

## **Examples**

The following output from the **show ssh**command displays status about SSH version 2 connections:

Router# **show ssh** Connection Version Mode Encryption Hmac State State Username<br>1 2.0 IN aes128-cbc hmac-md5 Session started lab 1 2.0 IN aes128-cbc hmac-md5 Session started lab  $OUT$   $aes128$ -cbc  $hmac-md5$ %No SSHv1 server connections running.

The following output from the **show ip ssh** command displays the version of SSH that is enabled, the authentication timeout values, and the number of authentication retries:

Router# **show ip ssh** SSH Enabled - version 2.0 Authentication timeout: 120 secs; Authentication retries: 3

# **Enabling NETCONF over SSHv2**

Perform this task to enable NETCONF over SSHv2.

• SSHv2 must be enabled.

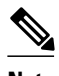

**Note** There must be at least as many vty lines configured as there are concurrent NETCONF sessions.

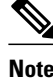

- **Note** A minimum of four concurrent NETCONF sessions must be configured.
	- A maximum of 16 concurrent NETCONF sessions can be configured.
	- NETCONF does not support SSHv1.

>

### **SUMMARY STEPS**

- **1. enable**
- **2. configure terminal**
- **3. netconf ssh** [**acl** *access-list-number*]
- **4. netconf lock-time** *seconds*
- **5. netconf max-sessions** *session*

## **DETAILED STEPS**

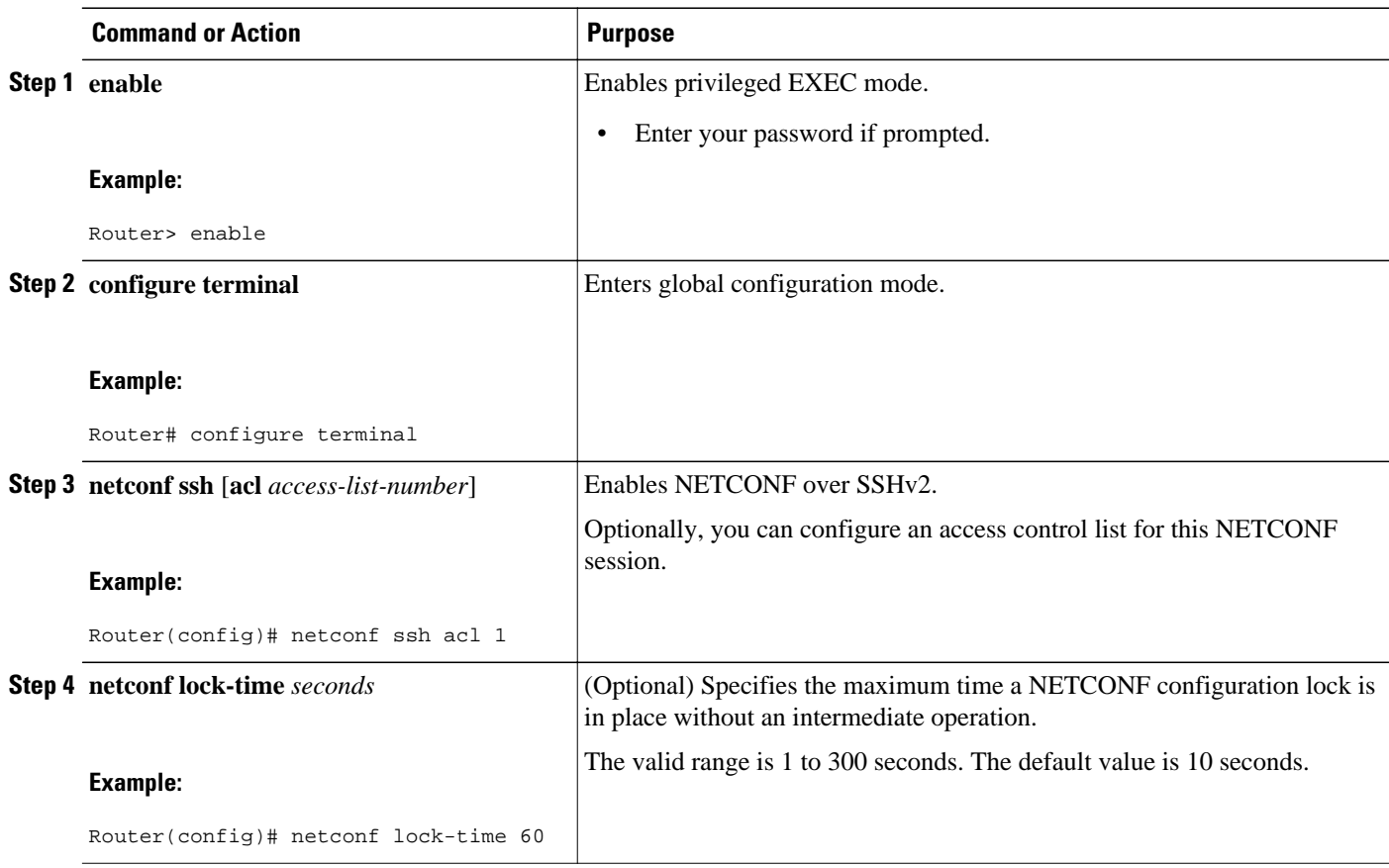

<span id="page-42-0"></span>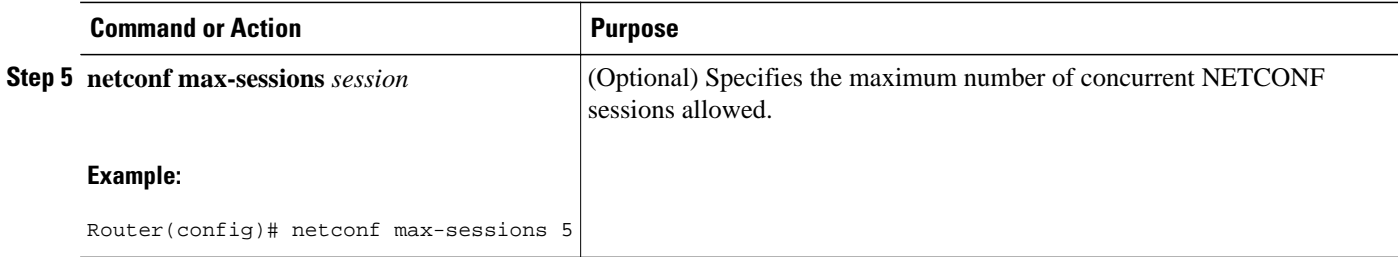

# **Configuring an SASL Profile**

To enable NETCONF over BEEP using SASL, you must first configure an SASL profile, which specifies which users are allowed access into the router. Perform this task to configure an SASL profile.

## **SUMMARY STEPS**

- **1. enable**
- **2. configure terminal**
- **3. sasl profile** *profile-name*
- **4. mechanism di gest-md5**
- **5. server** *user-name* **password** *password*

## **DETAILED STEPS**

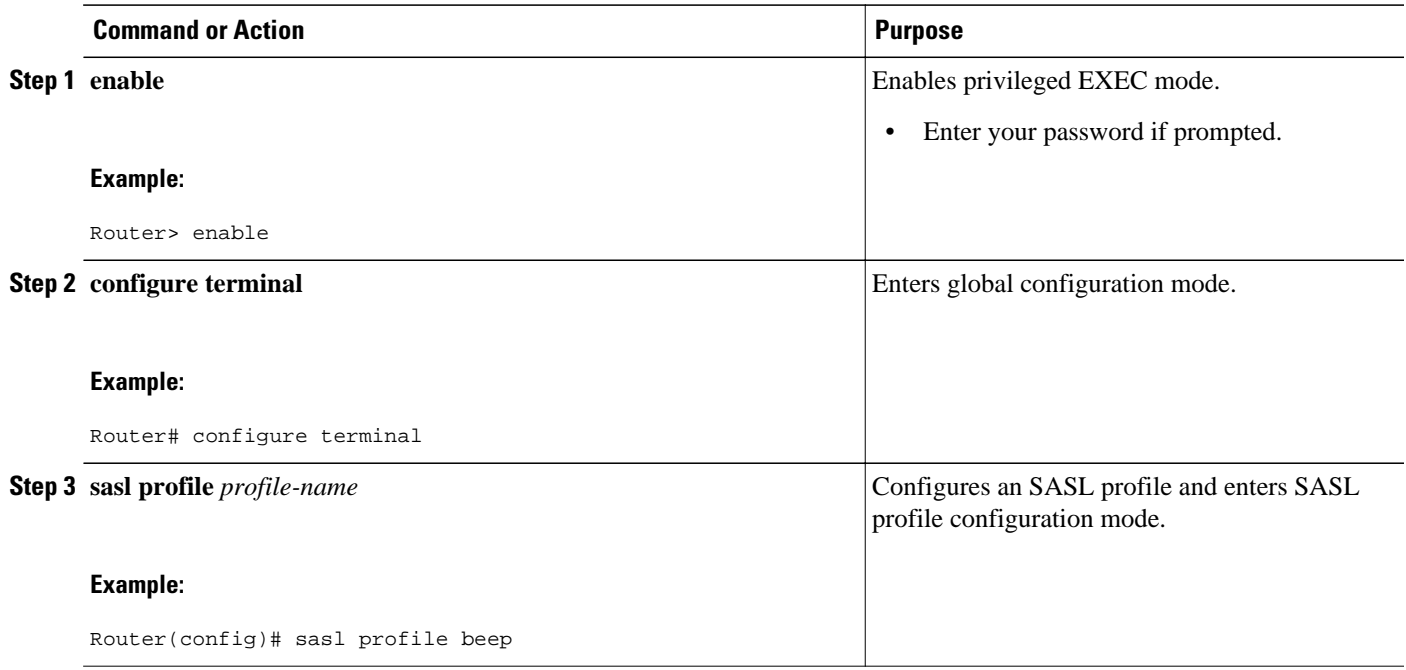

<span id="page-43-0"></span>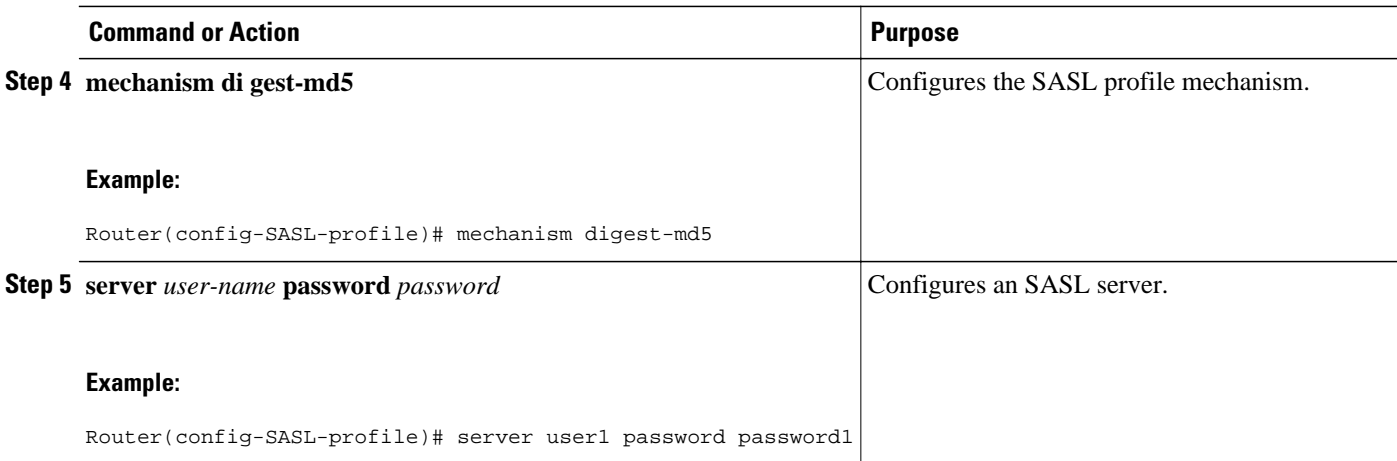

# **Enabling NETCONF over BEEP**

Perform this task to enable NETCONF over BEEP.

- There must be at least as many vty lines configured as there are concurrent NETCONF sessions.
- If you configure NETCONF over BEEP using SASL, you must first configure an SASL profile.

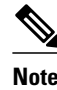

- **Note** A minimum of four concurrent NETCONF sessions must be configured.
	- A maximum of 16 concurrent NETCONF sessions can be configured.
	- >

### **SUMMARY STEPS**

- **1. enable**
- **2. configure terminal**
- **3. crypto key generate rsa general-keys**
- **4. crypto pki trustpoint** *name*
- **5. enrollment url** *url*
- **6. subject-name** *name*
- **7. revocation-check** *method1* [*method2*[*method3*]]
- **8. exit**
- **9. crypto pki authenticate** *name*
- **10. crypto pki enroll** *name*
- **11.netconf lock-time** *seconds*
- **12.line vty** line-number [*ending-line-number*]
- **13.netconf max-sessions** *session*
- **14.netconf beep initiator** {*hostname* | *ip-address*} *port-number* **user** *sasl-user* **password** *saslpassword*[**encrypt** *trustpoint*] [**reconnect-time** *seconds*]
- **15.netconf beep listener** [*port-number*] [**acl** *access-list-number*] [**sasl** *sasl-profile*] [**encrypt** *trustpoint*]

## **DETAILED STEPS**

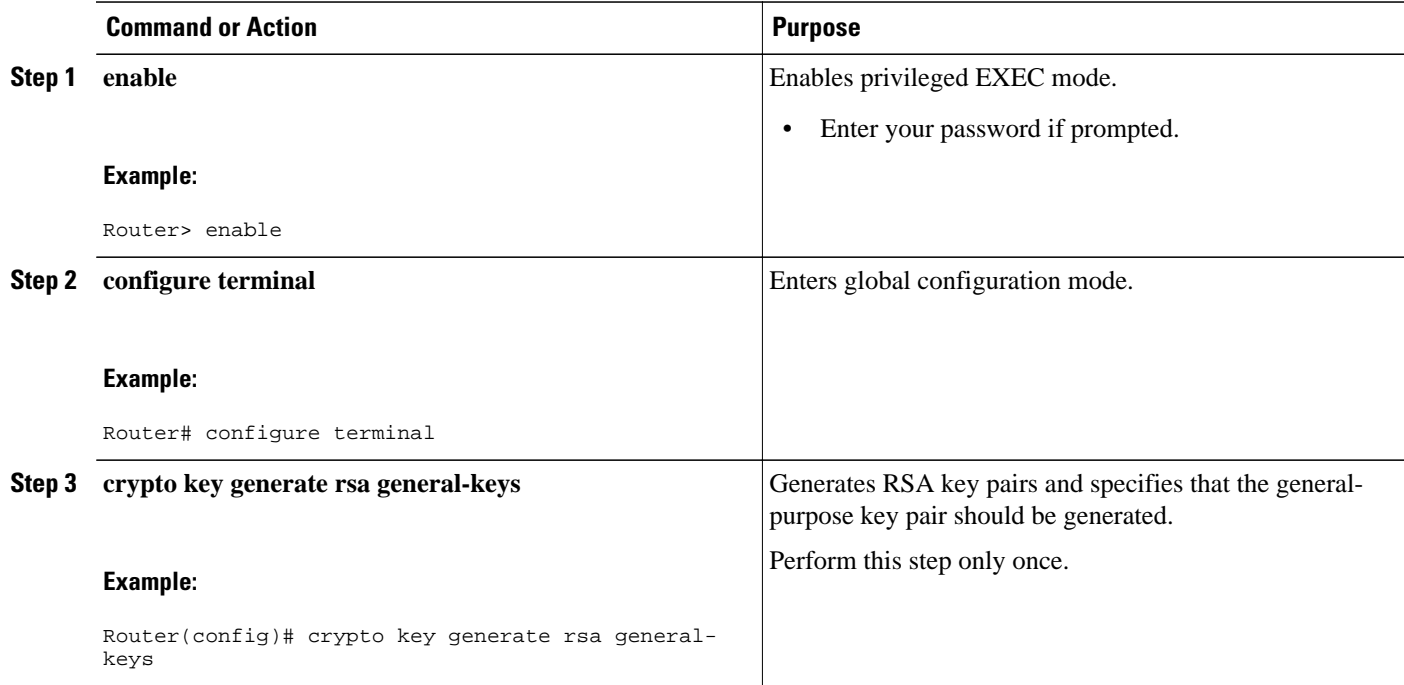

 $\overline{\phantom{a}}$ 

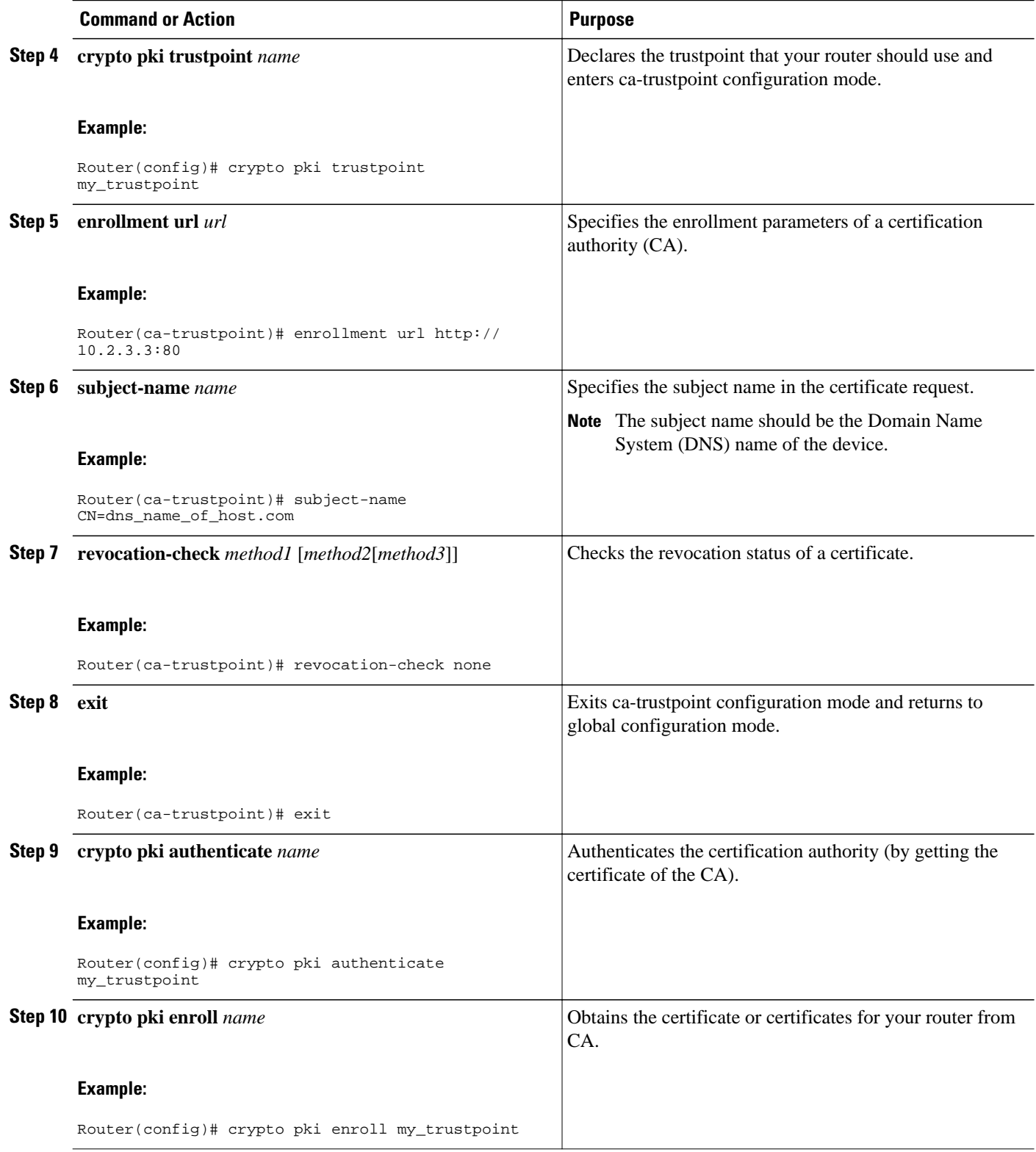

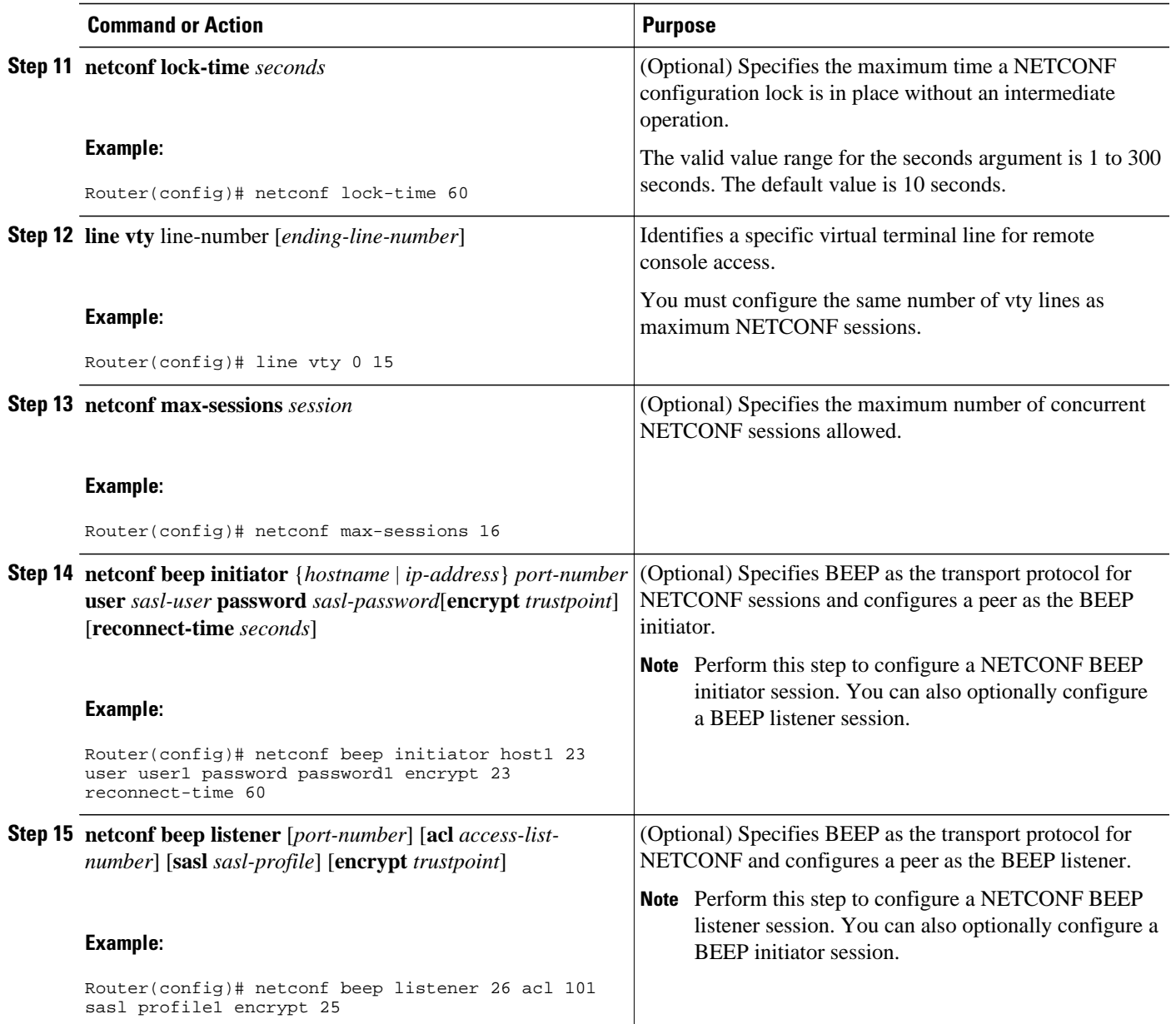

# <span id="page-47-0"></span>**Configuring the NETCONF Network Manager Application**

### **SUMMARY STEPS**

- **1.** Use the following CLI string to configure the NETCONF Network Manager application to invoke NETCONF as an SSH subsystem:
- **2.** As soon as the NETCONF session is established, indicate the server capabilities by sending an XML document containing a <hello>:
- **3.** Use the following XML string to enable the NETCONF network manager application to send and receive NETCONF notifications:
- **4.** Use the following XML string to stop the NETCONF network manager application from sending or receiving NETCONF notifications:

#### **DETAILED STEPS**

**Step 1** Use the following CLI string to configure the NETCONF Network Manager application to invoke NETCONF as an SSH subsystem:

#### **Example:**

Unix Side: ssh-2 -s companyname@10.1.1.1 netconf

**Step 2** As soon as the NETCONF session is established, indicate the server capabilities by sending an XML document containing a <hello>:

#### **Example:**

```
<?xml version="1.0" encoding="UTF-8"?>
     <hello>
       <capabilities>
         <capability>
             urn:ietf:params:xml:ns:netconf:base:1.0
            </capability>
            <capability>
             urn:ietf:params:ns:netconf:capability:startup:1.0
            </capability>
        </capabilities>
     <session-id>4<session-id>
</hello>
]] >] ] >
```
The client also responds by sending an XML document containing a  $\triangleleft$ hello $\triangleright$ :

#### **Example:**

```
<?xml version="1.0" encoding="UTF-8"?>
  <hello>
    <capabilities>
        <capability>
            urn:ietf:params:xml:ns:netconf:base:1.0
      </capability>
     </capabilities>
</hello>
]] > ]] >
```
- <span id="page-48-0"></span>**Note** Although the example shows the server sending a <hello> message followed by the client's message, both sides send the message as soon as the NETCONF subsystem is initialized, perhaps simultaneously.
- **Tip** All NETCONF requests must end with ]]>]]> which denotes an end to the request. Until the ]]>]]> sequence is sent, the device will not process the request.

See [Configuring NETCONF over SSHv2 Example](#page-55-0), page 50 for a specific example.

**Step 3** Use the following XML string to enable the NETCONF network manager application to send and receive NETCONF notifications:

#### **Example:**

```
<?xml version="1.0" encoding="UTF-8" ?>
<rpc message-id="9.0"><notification-on/>
</rpc>]]>]]>
```
**Step 4** Use the following XML string to stop the NETCONF network manager application from sending or receiving NETCONF notifications:

#### **Example:**

```
<?xml version="1.0" encoding="UTF-8" ?>
<rpc message-id="9.13"><notification-off/>
\langle /rpc>]]>]]>
```
# **Delivering NETCONF Payloads**

Use the following XML to deliver the NETCONF payload to the Network Manager application:

```
<?xml version="1.0" encoding="UTF-8"?>
<xs:schema targetNamespace="http://www.cisco.com/cpi_10/schema" 
elementFormDefault="qualified" attributeFormDefault="unqualified" xmlns="http://
www.cisco.com/cpi_10/schema" xmlns:xs="http://www.w3.org/2001/XMLSchema">
    <!--The following elements define the cisco extensions for the content of the filter 
element in a <get-config> request. They allow the client to specify the format of the 
response and to select subsets of the entire configuration to be included.-->
    <xs:element name="config-format-text-block">
       <xs:annotation>
          <xs:documentation>If this element appears in the filter, then the cllient is 
requesting that the response data be sent in config command block format.</
xs:documentation>
       </xs:annotation>
       <xs:complexType>
          <xs:sequence>
             <xs:element ref="text-filter-spec" minOccurs="0"/>
          </xs:sequence>
       </xs:complexType>
    </xs:element>
    <xs:element name="config-format-text-cmd">
       <xs:complexType>
          <xs:sequence>
             <xs:element ref="text-filter-spec"/>
          </xs:sequence>
       </xs:complexType>
    </xs:element>
    <xs:element name="config-format-xml">
       <xs:annotation>
          <xs:documentation>When this element appears in the filter of a get-config
```

```
request, the results are to be returned in E-DI XML format. The content of this element 
is treated as a filter.</xs:documentation>
       </xs:annotation>
       <xs:complexType>
          <xs:complexContent>
              <xs:extension base="xs:anyType"/>
          </xs:complexContent>
       </xs:complexType>
    </xs:element>
    <!--These elements are used in the filter of a <get> to specify operational data to 
return.-->
    <xs:element name="oper-data-format-text-block">
       <xs:complexType>
          <xs:sequence>
             <xs:element name="show" type="xs:string" maxOccurs="unbounded"/>
          </xs:sequence>
       </xs:complexType>
    </xs:element>
    <xs:element name="oper-data-format-xml">
       <xs:complexType>
          <xs:sequence>
             <xs:any/>
          </xs:sequence>
       </xs:complexType>
    </xs:element>
    <!--When confing-format-text format is specified, the following describes the content 
of the data element in the response-->
    <xs:element name="cli-config-data">
       <xs:complexType>
          <xs:sequence>
              <xs:element name="cmd" type="xs:string" maxOccurs="unbounded">
                 <xs:annotation>
                    <xs:documentation>Content is a command. May be multiple lines.</
xs:documentation>
                 </xs:annotation>
             </xs:element>
          </xs:sequence>
       </xs:complexType>
    </xs:element>
    <xs:element name="cli-config-data-block" type="xs:string">
       <xs:annotation>
          <xs:documentation>The content of this element is the device configuration as it 
would be sent to a terminal session. It contains embedded newline characters that must be 
preserved as they represent the boundaries between the individual command lines</
xs:documentation>
       </xs:annotation>
    </xs:element>
    <xs:element name="text-filter-spec">
       <xs:annotation>
          <xs:documentation>If this element is included in the config-format-text element, 
then the content is treated as if the string was appended to the "show running-config" 
command line.</xs:documentation>
       </xs:annotation>
    </xs:element>
    <xs:element name="cli-oper-data-block">
       <xs:complexType>
          <xs:annotation>
              <xs:documentation> This element is included in the response to get operation. 
Content of this element is the operational data in text format.</xs:documentation>
          </xs:annotation>
          <xs:sequence>
              <xs:element name="item" maxOccurs="unbounded">
                 <xs:complexType>
                    <xs:sequence>
                       <xs:element name="show"/>
                       <xs:element name="response"/>
                    </xs:sequence>
                 </xs:complexType>
             </xs:element>
          </xs:sequence>
       </xs:complexType>
    </xs:element>
    <xs:schema>
```
# <span id="page-50-0"></span>**Formatting NETCONF Notifications**

The NETCONF Network Manager application uses .xsd schema files to describe the format of the XML NETCONF notification messages being sent between a NETCONF Network Manager application and a router running NETCONF over SSHv2 or BEEP. These files can be displayed in a browser or a schema reading tool. You can use these schema to validate that the XML is correct. These schema describe the format, not the content, of the data being exchanged.

NETCONF uses the <edit-config> function to load all of a specified configuration to a specified target configuration. When this new configuration is entered, the target configuration is not replaced. The target configuration is changed according to the data and requested operations of the requesting source.

The following are schemas for the NETCONF <edit-config> function in CLI, CLI block, and XML format.

#### **NETCONF <edit-config> Request: CLI Format**

```
<?xml version="1.0" encoding="UTF-8"?>
<rpc message-id="101" xmlns="urn:ietf:params:xml:ns:netconf:base:1.0"> 
    <edit-config>
       <target>
          <running/>
       </target>
       <config>
          <cli-config-data>
<cmd>hostname test</cmd>
             <cmd>interface fastEthernet0/1</cmd>
              <cmd>ip address 192.168.1.1 255.255.255.0</cmd>
</cli-config-data>
       </config>
    </edit-config>
\langle /rpc>]] >]] >
```
#### **NETCONF <edit-config> Response: CLI Format**

```
<?xml version="1.0" encoding="UTF-8"?>
<rpc-reply message-id="101" xmlns="urn:ietf:params:netconf:base:1.0">

</rpc-reply>]]>]]>
```
#### **NETCONF <edit-config> Request: CLI-Block Format**

```
<?xml version="1.0" encoding="UTF-8"?>
<rpc message-id="netconf.mini.edit.3">
    <edit-config>
       <target>
          <running/>
       </target>
       <config>
          <cli-config-data-block>
             hostname bob
             interface fastEthernet0/1
             ip address 192.168.1.1 255.255.255.0
          </cli-config-data-block>
       </config>
    </edit-config>
</rpc>]]>]]>
```
### **NETCONF <edit-config> Response: CLI-Block Format**

```
<?xml version="1.0" encoding=\"UTF-8\"?>
<rpc-reply message-id="netconf.mini.edit.3" xmlns="urn:ietf:params:netconf:base:1.0">
```
 $$ </rpc-reply>]]>]]>

The following are schemas for the NETCONF  $\leq$  get-config $>$  function in CLI and CLI-block format.

#### **NETCONF <get-config> Request: CLI Format**

```
<?xml version="1.0" encoding=\"UTF-8\"?>
<rpc message-id="101" xmlns="urn:ietf:params:xml:ns:netconf:base:1.0">
   <get-config>
       <source>
          <running/>
       </source>
       <filter>
          <config-format-text-cmd>
             <text-filter-spec> | inc interface </text-filter-spec>
          </config-format-text-cmd>
</filter>
   </get-config>
</rpc>]]>]]>
```
#### **NETCONF <get-config> Response: CLI Format**

```
<?xml version="1.0" encoding=\"UTF-8\"?>
<rpc-reply message-id="101" xmlns="urn:ietf:params:xml:ns:netconf:base:1.0"> 
    <data>
       <cli-config-data>
          <cmd>interface FastEthernet0/1</cmd>
          <cmd>interface FastEthernet0/2</cmd>
       </cli-config-data>
    </data>
</rpc-reply>]]>]]>
```
## **NETCONF <get-config> Request: CLI-Block Format**

```
<?xml version="1.0" encoding=\"UTF-8\"?>
<rpc message-id="101" xmlns="urn:ietf:params:xml:ns:netconf:base:1.0"> 
    <get-config>
       <source>
          <running/>
       </source>
       <filter>
          <config-format-text-block>
             <text-filter-spec> | inc interface </text-filter-spec>
          </config-format-text-block>
       </filter>
    </get-config>
</rpc>]]>]]>
```
#### **NETCONF <get-config> Response: CLI-Block Format**

```
<?xml version="1.0" encoding=\"UTF-8\"?>
<rpc-reply message-id="101" xmlns="urn:ietf:params:xml:ns:netconf:base:1.0"> 
    <data>
       <cli-config-data-block>
          interface FastEthernet0/1
          interface FastEthernet0/2
       </cli-config-data-block>
    </data>
</rpc-reply>]]>]]>
```
NETCONF uses the <get> function to retrieve configuration and device-state information. The NETCONF <get> format is the equivalent of a Cisco IOS **show** command. The <filter> parameter specifies the portion of the system configuration and device-state data to retrieve. If the <filter> parameter is empty, nothing is returned.

The following are schemas for the <get> function in CLI and CLI-block format.

### **NETCONF <get> Request: CLI Format**

```
<?xml version="1.0" encoding=\"UTF-8\"?>
<rpc message-id="101" xmlns="urn:ietf:params:xml:ns:netconf:base:1.0"> 
     <get>
        <filter>
           <config-format-text-cmd>
               <text-filter-spec> | include interface </text-filter-spec>
           </config-format-text-cmd>
           <oper-data-format-text-block>
              <show>interfaces</show>
               <show>arp</show>
           </oper-data-format-text-block>
        </filter>
     </get>
 \langle/rpc>]]>]]>
```
#### **NETCONF <get> Response: CLI Format**

```
<?xml version="1.0" encoding=\"UTF-8\"?>
<rpc-reply message-id="101" xmlns="urn:ietf:params:xml:ns:netconf:base:1.0"> 
     <data>
        <cli-config-data>
<cmd>interface Loopback0</cmd>
<cmd>interface GigabitEthernet0/1</cmd>
<cmd>interface GigabitEthernet0/2</cmd>
</cli-config-data>
<cli-oper-data-block>
           <item>
              <show>interfaces</show>
              <response>
                 <!-- output of "show interfaces" ------>
              </response>
           <show>arp</show>
           <item>
              <show>arp</show>
              <response>
                 <!-- output of "show arp" ------>
              </response>
           </item>
        </cli-oper-data-block>
     </data>
</rpc-reply>]]>]]>
```
#### **NETCONF <get> Request: CLI-Block Format**

```
<?xml version="1.0" encoding=\"UTF-8\"?>
<rpc message-id="101" xmlns="urn:ietf:params:xml:ns:netconf:base:1.0"> 
     <get>
        <filter>
           <config-format-text-block>
              <text-filter-spec> | include interface </text-filter-spec>
           </config-format-text-block>
           <oper-data-format-text-block>
              <show>interfaces</show>
              <show>arp</show>
           </oper-data-format-text-block>
        </filter>
     </get>
 </rpc>]]>]]>
```
#### **NETCONF <get> Response: CLI-Block Format**

```
<?xml version="1.0" encoding=\"UTF-8\"?>
```

```
<rpc-reply message-id="101" xmlns="urn:ietf:params:xml:ns:netconf:base:1.0"> 
     <data>
        <cli-config-data-block>
interface Loopback0
interface GigabitEthernet0/1
interface GigabitEthernet0/2
        </cli-config-data-block>
         <cli-oper-data-block>
            <item>
               <show>interfaces</show>
               <response>
                  <!-- output of "show interfaces" ------>
               </response>
            <show>arp</show>
            <item>
               <show>arp</show>
               <response>
                 \overline{S} -- output of "show arp" ------>
               </response>
           \langleitem\rangle </cli-oper-data-block>
     </data>
</rpc-reply>]]>]]>
```
# **Monitoring and Maintaining NETCONF Sessions**

Perform this task to monitor and maintain NETCONF sessions.

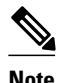

**Note** • A minimum of four concurrent NETCONF sessions must be configured.

- A maximum of 16 concurrent NETCONF sessions can be configured.
- NETCONF does not support SSHv1.
- $\overline{\phantom{a}}$

## **SUMMARY STEPS**

- **1. enable**
- **2. show netconf** {**counters** | **session**| **schema**}
- **3. debug netconf** {**all** | **error**}
- **4. clear netconf** {**counters** | **sessions**}

### **DETAILED STEPS**

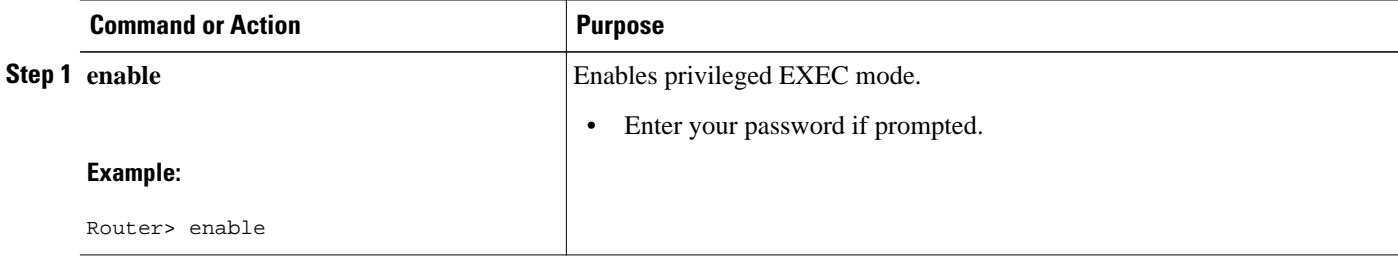

<span id="page-54-0"></span>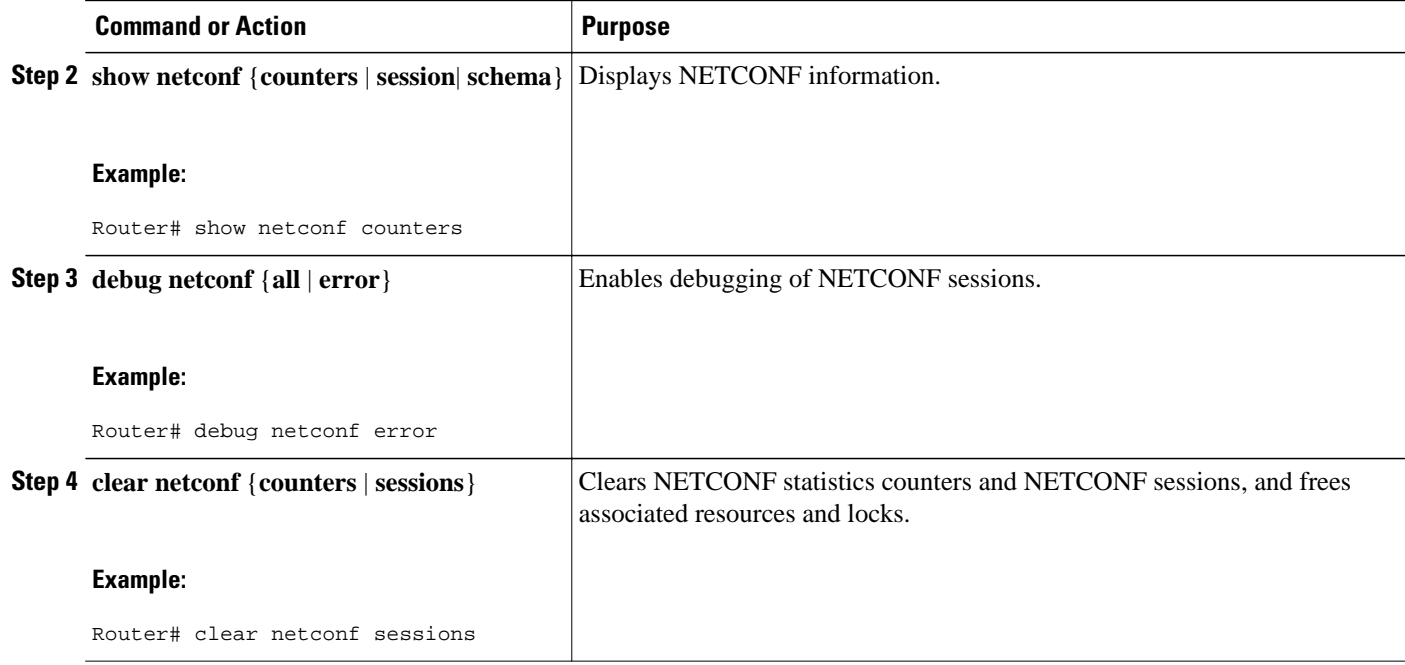

# **Configuration Examples for NETCONF**

This section provides the following configuration examples:

- Enabling SSHv2 Using a Hostname and Domain Name Example, page 49
- [Enabling Secure Shell Version 2 Using RSA Keys Example,](#page-55-0) page 50
- [Starting an Encrypted Session with a Remote Device Example,](#page-55-0) page 50
- [Configuring NETCONF over SSHv2 Example,](#page-55-0) page 50
- [Configuring NETCONF over BEEP Example,](#page-55-0) page 50
- [Configuring NETCONF Network Manager Application Example,](#page-56-0) page 51
- [Monitoring NETCONF Sessions Example](#page-56-0), page 51

## **Enabling SSHv2 Using a Hostname and Domain Name Example**

The following example shows how to configure SSHv2 using a hostname and a domain name:

configure terminal hostname host1 ip domain-name domain1.com crypto key generate rsa ip ssh timeout 120 ip ssh version 2

# <span id="page-55-0"></span>**Enabling Secure Shell Version 2 Using RSA Keys Example**

The following example shows how to configure SSHv2 using RSA keys:

configure terminal ip ssh rsa keypair-name sshkeys crypto key generate rsa usage-keys label sshkeys modulus 768 ip ssh timeout 120 ip ssh version 2

## **Starting an Encrypted Session with a Remote Device Example**

The following example shows how to start an encrypted SSH session with a remote networking device from any UNIX or UNIX-like device:

```
ssh -2 user@router.example.com
```
# **Configuring NETCONF over SSHv2 Example**

The following example shows how to configure NETCONF over SSHv2:

```
configure terminal
netconf ssh acl 1
netconf lock-time 60
netconf max-sessions 5
```
# **Configuring NETCONF over BEEP Example**

The following example shows how to configure NETCONF over BEEP:

```
Router# configure terminal
Router(config)# crypto key generate rsa general-keys
Router(ca-trustpoint)# crypto pki trustpoint my_trustpoint
Router(ca-trustpoint)# enrollment url http://10.2.3.3:80
Router(ca-trustpoint)# subject-name CN=dns_name_of_host.com
Router(ca-trustpoint)# revocation-check none
Router(ca-trustpoint)# crypto pki authenticate my_trustpoint
Router(ca-trustpoint)# crypto pki enroll my_trustpoint
Router(ca-trustpoint)# line vty 0 15
Router(ca-trustpoint)# exit
Router(config)# netconf lock-time 60
Router(config)# netconf max-sessions 16
Router(config)# netconf beep initiator host1 23 user my_user password my_password encrypt 
my_trustpoint reconnect-time 60
```

```
Router(config)# netconf beep listener 23 sasl user1 encrypt my_trustpoint
```
# <span id="page-56-0"></span>**Configuring NETCONF Network Manager Application Example**

The following example shows how to configure the NETCONF Network Manager application to invoke NETCONF as an SSH subsystem:

Unix Side: ssh-2 -s companyname@10.1.1.1 netconf

As soon as the NETCONF session is established, indicate the server capabilities by sending an XML document containing a <hello>:

```
<?xml version="1.0" encoding="UTF-8"?>
     <hello>
       <capabilities>
         <capability>
             urn:ietf:params:xml:ns:netconf:base:1.0
           </capability>
           <capability>
             urn:ietf:params:ns:netconf:capability:startup:1.0
           </capability>
        </capabilities>
     <session-id>4<session-id>
</hello>]]>]]>
```
The client also responds by sending an XML document containing a  $\langle$ hello $\rangle$ :

```
<?xml version="1.0" encoding="UTF-8"?>
  <hello>
    <capabilities>
        <capability>
            urn:ietf:params:xml:ns:netconf:base:1.0
      </capability>
     </capabilities>
</hello>]]>]]>
```
Use the following XML string to enable the NETCONF network manager application to send and receive NETCONF notifications:

```
<?xml version="1.0" encoding="UTF-8" ?>
<rpc message-id="9.0"><notification-on/>
</rpc>]]>]]>
```
Use the following XML string to stop the NETCONF network manager application from sending or receiving NETCONF notifications:

```
<?xml version="1.0" encoding="UTF-8" ?>
<rpc message-id="9.13"><notification-off/>
</rpc>]]>]]>
```
# **Monitoring NETCONF Sessions Example**

The following is sample output from the **show netconf counters** command:

```
Router# show netconf counters
NETCONF Counters
Connection Attempts:0: rejected:0 no-hello:0 success:0
Transactions
          total:0, success:0, errors:0
detailed errors:<br>in-use 0
                           invalid-value 0 too-big 0<br>te 0 bad-attribute 0 unknown-attribute 0
         missing-attribute 0 bad-attribute 0
         missing-element 0 bad-element 0 unknown-element 0<br>unknown-namespace 0 access-denied 0 lock-denied 0<br>resource-denied 0 rollback-failed 0 data-exists 0
 unknown-namespace 0 access-denied 0 lock-denied 0 
 resource-denied 0 rollback-failed 0 data-exists 0
```

```
 data-missing 0 operation-not-supported 0 operation-failed 0 
 partial-operation 0
```
The following is sample output from the **show netconf session** command:

```
Router# show netconf session
(Current | max) sessions: 3 | 4
Operations received: 100 Operation errors: 99<br>
Connection Requests: 5 Authentication error
                                             Authentication errors: 2 Connection Failures: 0
ACL dropped : 30
Notifications Sent: 20
```
The output of the **show netconf schema** command describes the element structure for a NETCONF request and the resulting reply. This schema can be used to construct proper NETCONF requests and parse the resulting replies. The nodes in the schema are defined in RFC 4741. The following is sample output from the **show netconf schema**command:

```
Router# show netconf schema
New Name Space 'urn:ietf:params:xml:ns:netconf:base:1.0'
<VirtualRootTag> [0, 1] required
 <rpc-reply> [0, 1] required
     <ok> [0, 1] required
     <data> [0, 1] required
     <rpc-error> [0, 1] required
       <error-type> [0, 1] required
       <error-tag> [0, 1] required
       <error-severity> [0, 1] required
       <error-app-tag> [0, 1] required
       <error-path> [0, 1] required
       <error-message> [0, 1] required
       <error-info> [0, 1] required
         <bad-attribute> [0, 1] required
         <bad-element> [0, 1] required
         <ok-element> [0, 1] required
         <err-element> [0, 1] required
         <noop-element> [0, 1] required
         <bad-namespace> [0, 1] required
         <session-id> [0, 1] required
   <hello> [0, 1] required
     <capabilities> 1 required
       <capability> 1+ required
   <rpc> [0, 1] required
     <close-session> [0, 1] required
     <commit> [0, 1] required
       <confirmed> [0, 1] required
       <confirm-timeout> [0, 1] required
     <copy-config> [0, 1] required
       <source> 1 required
         <config> [0, 1] required
           <cli-config-data> [0, 1] required
             <cmd> 1+ required
           <cli-config-data-block> [0, 1] required
           <xml-config-data> [0, 1] required
             <Device-Configuration> [0, 1] required
               <> any subtree is allowed
         <candidate> [0, 1] required
         <running> [0, 1] required
 <startup> [0, 1] required
 <url> [0, 1] required
       <target> 1 required
         <candidate> [0, 1] required
         <running> [0, 1] required
         <startup> [0, 1] required
         <url> [0, 1] required
     <delete-config> [0, 1] required
       <target> 1 required
         <candidate> [0, 1] required
 <running> [0, 1] required
 <startup> [0, 1] required
         <url> [0, 1] required
     <discard-changes> [0, 1] required
```
 <edit-config> [0, 1] required <target> 1 required <candidate> [0, 1] required <running> [0, 1] required <startup> [0, 1] required <url> [0, 1] required <default-operation> [0, 1] required <test-option> [0, 1] required <error-option> [0, 1] required <config> 1 required <cli-config-data> [0, 1] required <cmd> 1+ required <cli-config-data-block> [0, 1] required <xml-config-data> [0, 1] required <Device-Configuration> [0, 1] required <> any subtree is allowed <get> [0, 1] required <filter> [0, 1] required <config-format-text-cmd> [0, 1] required <text-filter-spec> [0, 1] required <config-format-text-block> [0, 1] required <text-filter-spec> [0, 1] required <config-format-xml> [0, 1] required <oper-data-format-text-block> [0, 1] required <show> 1+ required <oper-data-format-xml> [0, 1] required <show> 1+ required <get-config> [0, 1] required <source> 1 required <config> [0, 1] required <cli-config-data> [0, 1] required <cmd> 1+ required <cli-config-data-block> [0, 1] required <xml-config-data> [0, 1] required <Device-Configuration> [0, 1] required <> any subtree is allowed <candidate> [0, 1] required <running> [0, 1] required <startup> [0, 1] required <url> [0, 1] required <filter> [0, 1] required <config-format-text-cmd> [0, 1] required <text-filter-spec> [0, 1] required <config-format-text-block> [0, 1] required <text-filter-spec> [0, 1] required <config-format-xml> [0, 1] required <kill-session> [0, 1] required <session-id> [0, 1] required <lock> [0, 1] required <target> 1 required <candidate> [0, 1] required <running> [0, 1] required <startup> [0, 1] required <url> [0, 1] required <unlock> [0, 1] required <target> 1 required <candidate> [0, 1] required <running> [0, 1] required <startup> [0, 1] required <url> [0, 1] required <validate> [0, 1] required <source> 1 required <config> [0, 1] required <cli-config-data> [0, 1] required <cmd> 1+ required <cli-config-data-block> [0, 1] required <xml-config-data> [0, 1] required <Device-Configuration> [0, 1] required <> any subtree is allowed <candidate> [0, 1] required <running> [0, 1] required <startup> [0, 1] required <url> [0, 1] required

```
 <notification-on> [0, 1] required
 <notification-off> [0, 1] required
```
# <span id="page-59-0"></span>**Additional References**

The following sections provide references related to NETCONF.

### **Related Documents**

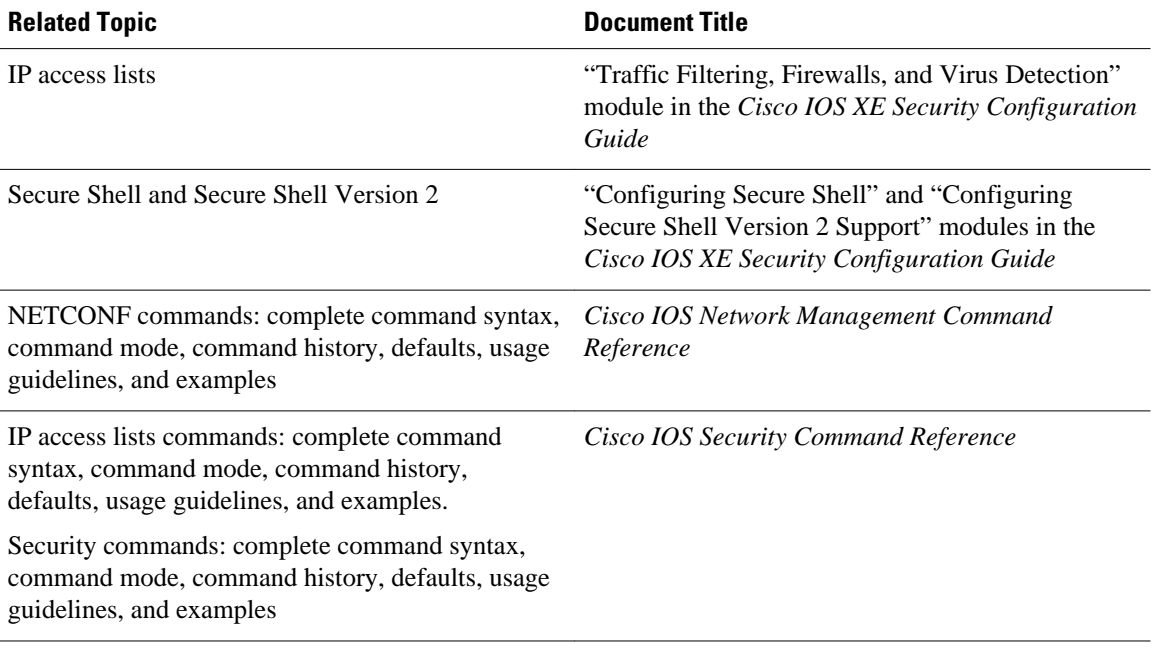

## **Standards**

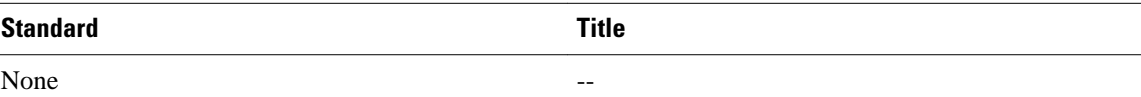

### **MIBs**

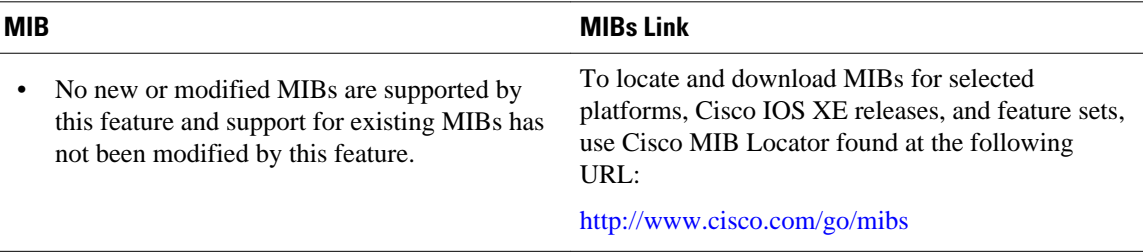

<span id="page-60-0"></span>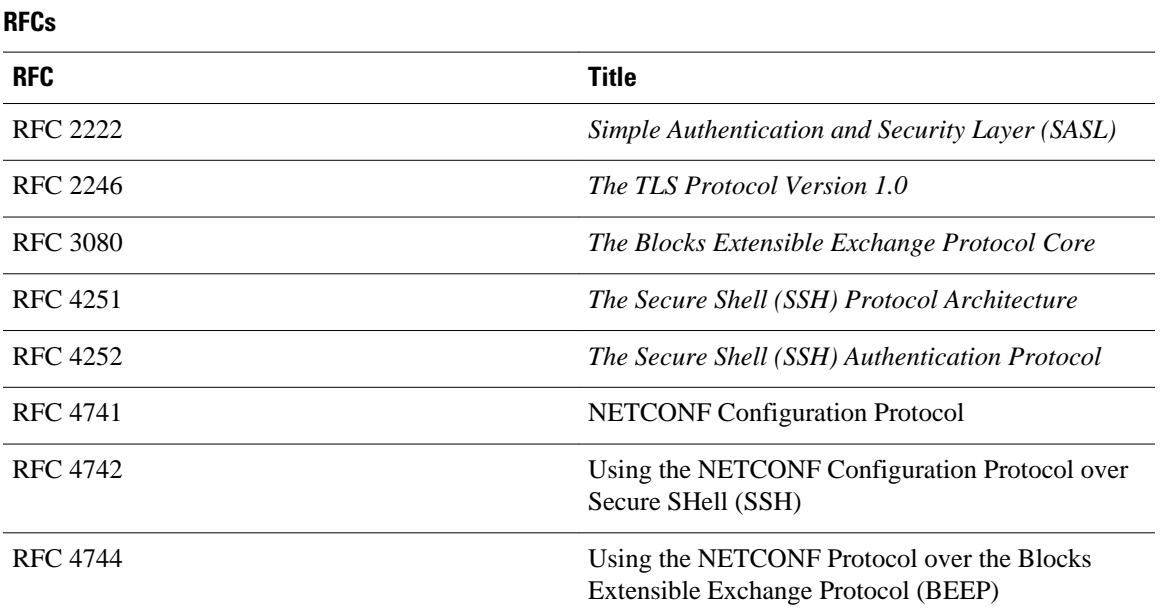

## **Technical Assistance**

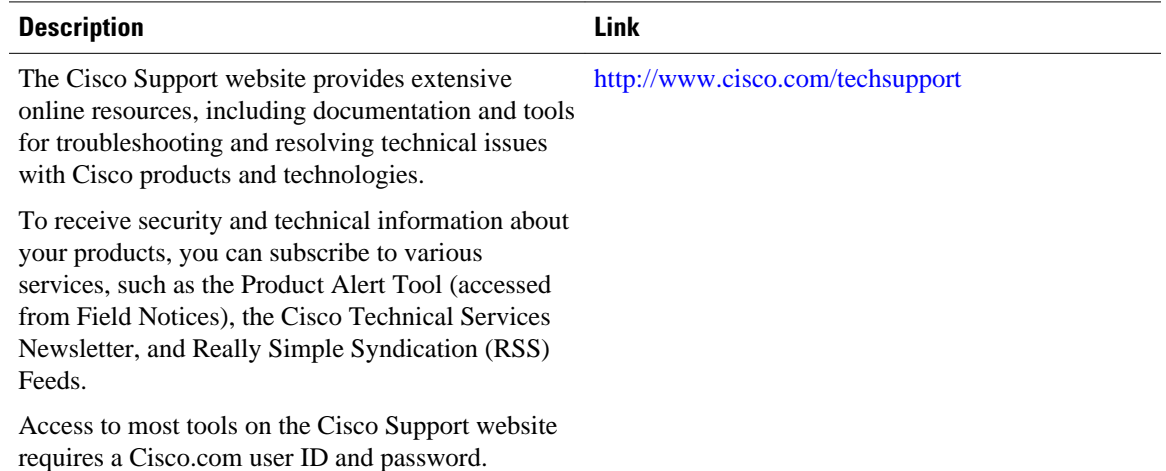

# **Feature Information for NETCONF**

The following table provides release information about the feature or features described in this module. This table lists only the software release that introduced support for a given feature in a given software release train. Unless noted otherwise, subsequent releases of that software release train also support that feature.

Use Cisco Feature Navigator to find information about platform support and Cisco software image support. To access Cisco Feature Navigator, go to [www.cisco.com/go/cfn.](http://www.cisco.com/go/cfn) An account on Cisco.com is not required.

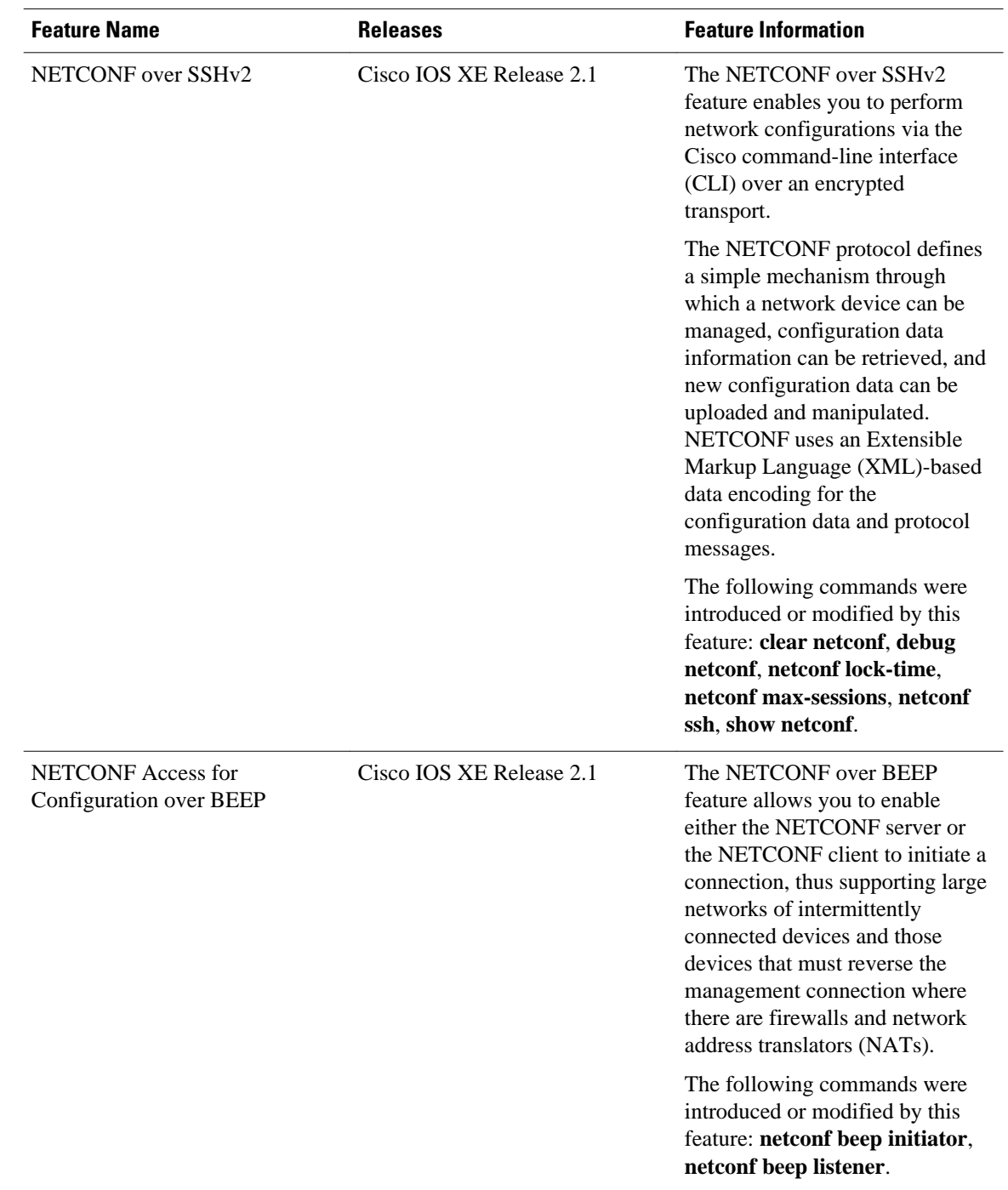

### <span id="page-61-0"></span>*Table 3 Feature Information for NETCONF*

# **Glossary**

**BEEP** --Blocks Extensible Exchange Protocol. A generic application protocol framework for connectionoriented, asynchronous interactions.

**NETCONF** --Network Configuration Protocol. A protocol that defines a simple mechanism through which a network device can be managed, configuration data information can be retrieved, and new configuration data can be uploaded and manipulated.

**SASL** --Simple Authentication and Security Layer. An Internet standard method for adding authentication support to connection-based protocols. SASL can be used between a security appliance and an Lightweight Directory Access Protocol (LDAP) server to secure user authentication.

**SSHv2** --Secure Shell Version 2. SSH runs on top of a reliable transport layer and provides strong authentication and encryption capabilities. SSHv2 provides a means to securely access and securely execute commands on another computer over a network.

**TLS** --Transport Layer Security. An application-level protocol that provides for secure communication between a client and server by allowing mutual authentication, the use of hash for integrity, and encryption for privacy. TLS relies upon certificates, public keys, and private keys.

**XML** --Extensible Markup Language. A standard maintained by the World Wide Web Consortium (W3C) that defines a syntax that lets you create markup languages to specify information structures. Information structures define the type of information (for example, subscriber name or address), not how the information looks (bold, italic, and so on). External processes can manipulate these information structures and publish them in a variety of formats. XML allows you to define your own customized markup language.

Cisco and the Cisco logo are trademarks or registered trademarks of Cisco and/or its affiliates in the U.S. and other countries. To view a list of Cisco trademarks, go to this URL: [www.cisco.com/go/trademarks.](http://www.cisco.com/go/trademarks) Third-party trademarks mentioned are the property of their respective owners. The use of the word partner does not imply a partnership relationship between Cisco and any other company. (1110R)

Any Internet Protocol (IP) addresses and phone numbers used in this document are not intended to be actual addresses and phone numbers. Any examples, command display output, network topology diagrams, and other figures included in the document are shown for illustrative purposes only. Any use of actual IP addresses or phone numbers in illustrative content is unintentional and coincidental.

 $\overline{\phantom{a}}$